#### **BAB IV**

### **PERANCANGAN, PEMBUATAN DAN UJI COBA**

#### **4.1 Permasalahan Bisnis**

Toko retail ini menggunakan sistem manajemen secara manual tanpa menggunakan aplikasi berbasis teknologi informasi apapun sebelumnya. Pembagian tugas dan manajemen toko bergantung pada perintah dari pemilik. Karena kurangnya kepastian pembagian tugas dan wewenang di antara karyawan sehingga setiap karyawan memiliki wewenang di setiap sektor, hal ini menyebabkan munculnya potensi terjadinya permasalahan *fraud* atau ke dalam proses bisnis.[13]

Karena pemantauan stok dilakukan secara manual tanpa adanya pencatatan data secara daring, pemilik toko mengeluhkan bahwa seringkali terjadi salah *order* untuk menambah stok, yang dimana menyebabkan stok barang menjadi menumpuk atau kurangnya restok untuk barang yang sudah habis.

Seringnya terjadi kesalahan dalam *restock* inilah yang menyebabkan terjadinya kerugian kepada bisnis yang sedang berjalan. Untuk menghindari kerugian, bisnis yang sedang berjalan memerlukan sebuah sistem yang dapat melayani pencatatan dan pengecekan arus keluar masuk stok barang yang ada dalam gudang.[14]

## **4.2 Perancangan Aplikasi**

Dalam perancangan aplikasi, pendekatan untuk melakukan pembangunan aplikasi, menggunakan teknik yang biasa disebut sebagai *Rapid Application Development (RAD)*.[15] Dalam pembangunan aplikasi menggunakan teknik ini, analisa mendalam akan kebutuhan dari bisnis haruslah matang dari awal pembuatan aplikasi. Sebelum aplikasi ini dibuat, wawancara kepada pemilik bisnis telah dilakukan. Dan dari sanalah didapatkan apa saja yang dibutuhkan oleh perusahaan untuk dibangun dalam sistem.

Dari hasil wawancara yang dilakukan oleh pemilik toko retail, kebutuhan mendasar yang dibutuhkan bisnis ini adalah sebuah aplikasi yang dapat melayani pencatatan produk-produk beserta dengan stok yang ada dalam gudang. Kebutuhan ini muncul karena pemilik menyadari bahwa sering terjadi salah order ulang terhadap beberapa macam barang yang menyebabkan stok menumpuk dan juga terjadi kelalaian dalam stok ulang barang yang sudah hampir habis stoknya. Aplikasi ini dibuat untuk memantau alur keluar masuk penjualan barang yang terjadi dalam bisnis retail.

Karena zaman semakin maju, penulis menambahkan fitur bonus yang diberikan kepada pemilik toko retail berupa formulir order barang secara online tanpa harus menggunakan *platform marketplace* yang ada. Formulir daring ini mempermudah penjualan secara daring bagi beberapa pengguna yang ingin melihat-lihat dulu apa saja barang yang tersedia dalam daftar barang.

Karena banyaknya barang yang ada, aplikasi ini akan memiliki fitur berupa *QR-Code Generator* yang memberikan kemudahan dalam mengecek kondisi secara deskriptif dari sebuah barang. Hasil dari *generator* ini menghasilkan kode yang jika dilakukan *scan* akan mempermudah pengecekan barang beserta dengan stoknya. Pengecekan ini juga berguna untuk semua nota baik pembelian maupun penjualan. Sehingga pengecekan nota tidak perlu lagi membuka-buka nota kertas yang sangat sulit dicari. Pengurutannya berdasarkan tanggal dimana transaksi dilakukan, sehingga mempermudah untuk melihat kapan transaksi terjadi.

Untuk menghindari *fraud* atau kecurangan dari pekerja dalam toko retail ini. Sistem juga akan dilengkapi dengan *action executor recorder* yang akan mencatat siapakah yang melakukan eksekusi dari sebuah penambahan, pengubahan maupun penghapusan. Hal ini dapat mempermudah pemilik untuk memantau aktivitas pekerja yang bekerja di dalam sistem sehingga kemungkinan kecurangan menjadi lebih kecil.

#### **4.2.1 Persiapan Awal Pembangunan** *Back-End*

Untuk membangun aplikasi ini, kerangka kerja utama yang digunakan adalah Laravel 7.0. Laravel memiliki struktur kerangka kerja yang menerapkan *MVC* untuk mempermudah manajemen kode menjadi lebih terstruktur dan rapi karena memisahkan antara transaksi data dengan basis data, logika dalam aplikasi dan struktur tampilan menjadi 3 bagian yang berbeda.

Untuk melakukan instalasi Laravel, pertama-tama langkah yang harus dilakukan adalah mempersiapkan Composer sebagai *package installer* dari Laravel. Composer akan melakukan instalasi paket-paket yang telah tertera di dalam *file composer.json* yang telah tersedia ketika folder Laravel telah dibuat.

Setelah itu, hal yang harus dilakukan adalah membuat semua *database migration* berdasarkan struktur yang telah dibuat ketika melakukan analisa awal dan perancangan awal. Pada tahap ini basis data telah siap dipakai untuk melakukan transaksi-transaksi data berdasarkan logika bisnis yang nanti akan ditulis pada *controller*. Setelah kedua hal ini selesai dipersiapkan, selanjutnya hal yang harus disiapkan adalah bagian *front-end*.

## **4.2.2 Persiapan Awal Pembangunan** *Front-End*

Untuk membangun sistem ini, hal yang harus dipersiapkan adalah *dashboard.* Pembangunan bagian ini akan memerlukan *template* yang tersedia secara gratis dan bebas hak cipta. Template yang digunakan adalah *Stisla Dashboard Admin.*[16]

Untuk mempermudah interaksi antara pengguna dan aplikasi, dibutuhkan sifat-sifat atau *behaviour* dari tampilan aplikasi agar mempermudah aksesibilitasnya, untuk memenuhi kebutuhan ini, aplikasi ini menggunakan React JS. Instalasi React JS sudah tersedia dalam instalasi Laravel sehingga tidak diperlukan penambahan paket tertentu untuk menggunakan layanan ini.

Karena secara *default* Laravel menggunakan *blade* templating, maka penggunaan *blade templating* tidak akan ditinggalkan, hanya saja terdapat tambahan komponen dalam folder js dalam *resources* folder dalam Laravel yang akan dituliskan kode yang menggunakan basis React JS.

Komponen seperti tombol, form, tabel dan juga *sidebar* sudah tersedia ketika menggunakan Stisla Dashboard Admin sehingga tidak diperlukan lagi menulis ulang untuk membangun aplikasi dari awal. Yang diperlukan adalah memecah komponen-komponen menjadi kecil sehingga lebih mudah digunakan. Prinsip yang diaplikasikan adalah *DRY (Don't Repeat Yourself)*  yang dimana mempermudah programmer supaya tidak perlu menuliskan kode yang sama berulang-ulang[17]. Implementasi prinsip ini sangat membantu dalam pembangunan aplikasi yang menggunakan teknik *RAD*.

## **4.2.3 Perancangan Struktur Basis Data**

Struktur Basis Data berikut disusun untuk menyimpan data yang diperoleh dari sistem yang telah dibuat. Struktur ini memanfaatkan relasi antar tabel dan mampu menerima *query* mentah dari aplikasi. Proses optimalisasi data terjadi dalam aplikasi, optimalisasi yang terjadi memanfaatkan metode sekali *query* dan melakukan pengolahan data hasil *query* sebaik mungkin, sehingga mengurangi kebutuhan untuk *query* ke dalam basis data.

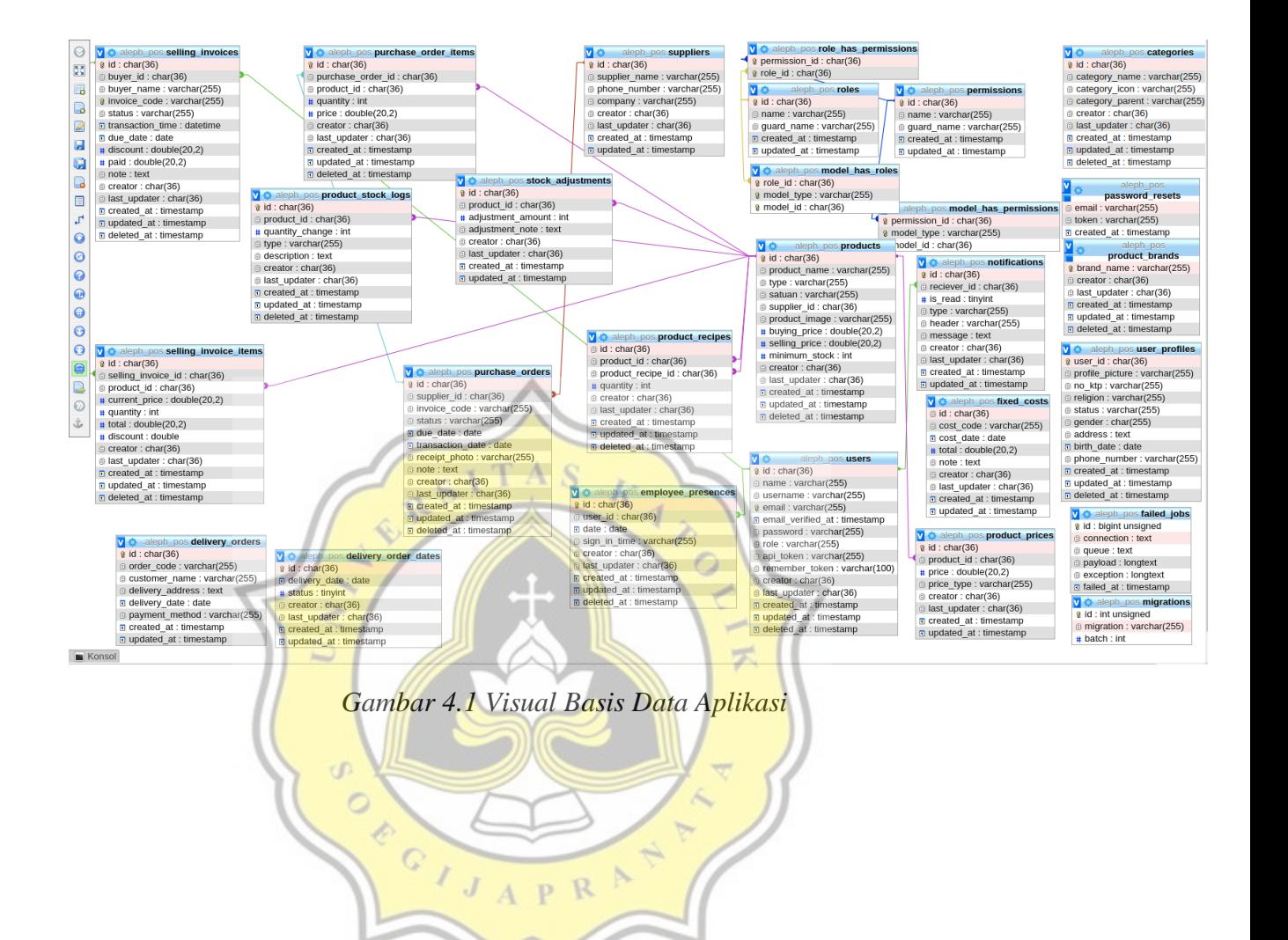

# **4.2.4 Diagram Alur Aplikasi**

Berikut adalah alur penggunaan aplikasi

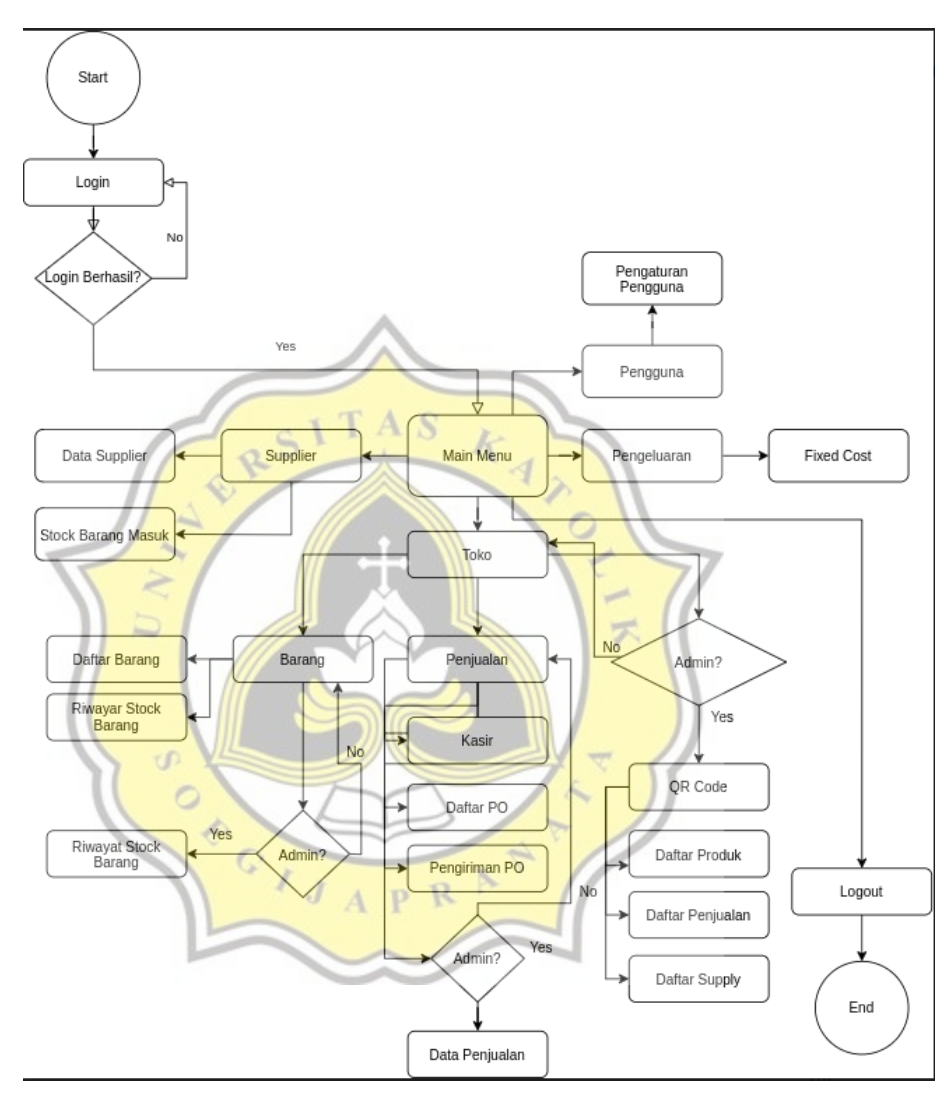

# framework

Gambar 4.2 Diagram Alur Aplikasi

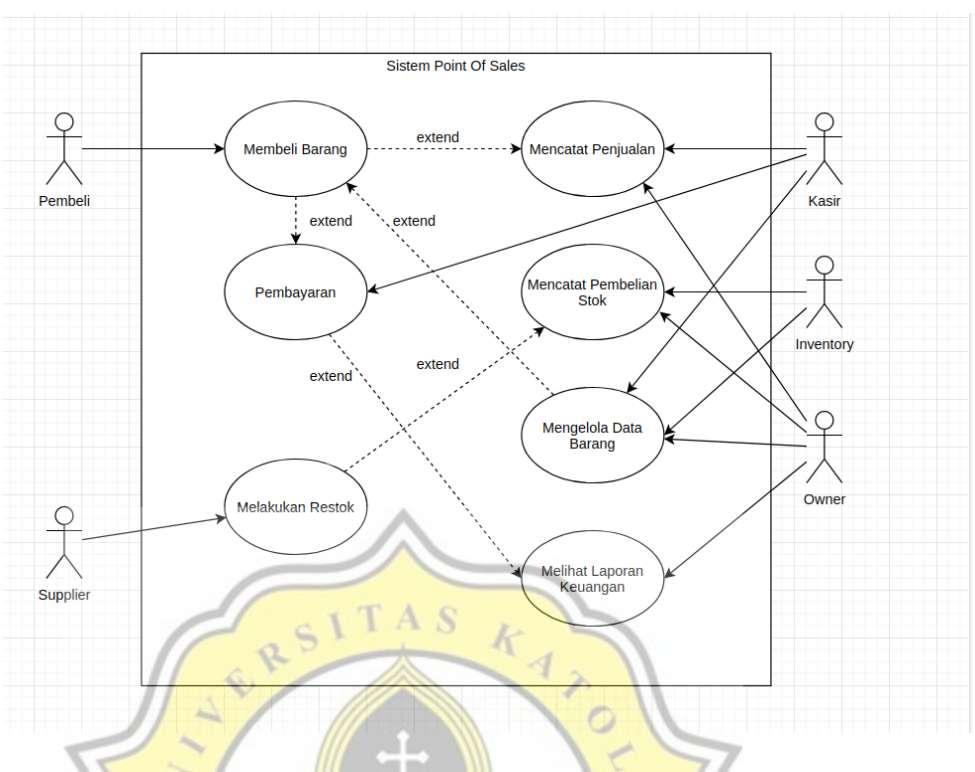

Gambar 4.3 Use Case Aplikasi

#### **4.3 Tampilan Aplikasi**

Sistem yang diimplementasikan pada toko retail ini menggunakan sistem *dashboard* dan *multi level auth*. Sistem ini memungkinkan perbedaan wewenang dalam melakukan input dan pembacaan data dengan lebih mudah. Sistem semacam ini memberikan kemudahan dalam pengawasan karena, setiap action yang penting seperti menginput penjualan akan tercatat dalam sistem siapakah yang melakukan input maupun edit terakhir.

## **4.3.1 Tampilan Halaman Order**

Menu untuk melakukan pindah antar halaman ditampilkan pada *sidebar menu* yang mempermudah pemilihan halaman-halaman yang dikelompokkan berdasarkan kategorinya. Tampilan yang ada pada aplikasi ini dibuat *responsive* sehingga memberikan kemudahan akses ketika pengguna menggunakan aplikasi ini pada perangkat yang kecil seperti ponsel pintar.

Tampilan yang akan muncul ketika website diakses, akan mengarahkan pengguna ke dalam halaman pembelian order online. Tampilan order online adalah sebagai berikut:

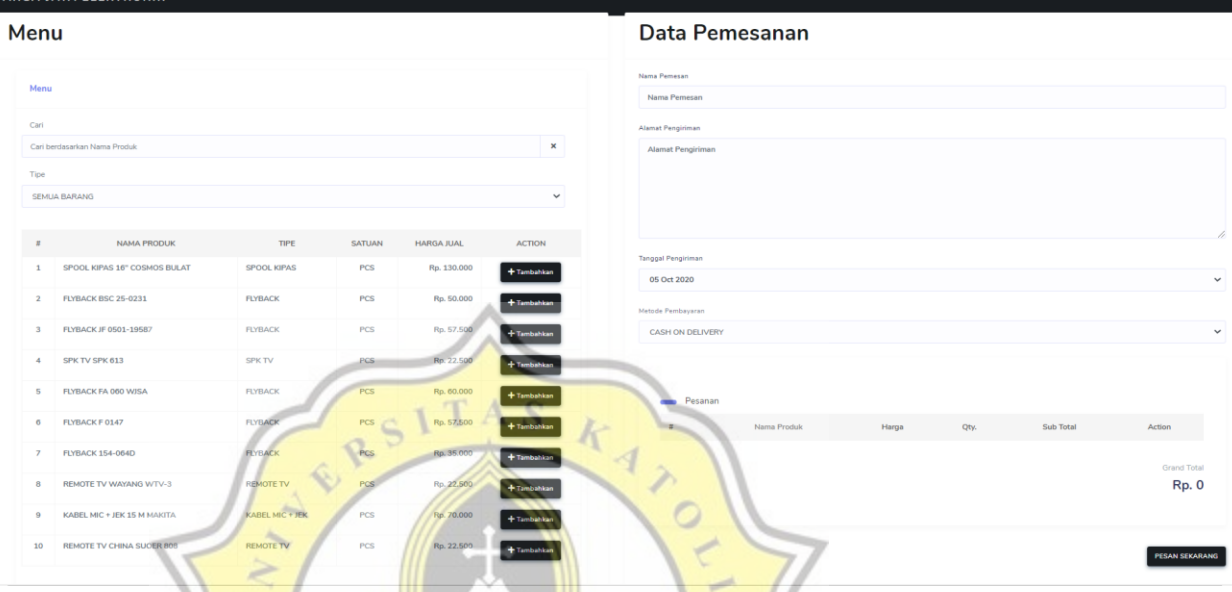

*Gambar 4.4 Halaman Form Order Menu*

Pada halaman ini, seorang pembeli dapat melakukan pembelian dengan menambahkan barang-barang yang akan dibeli dan mengisikan data diri berupa nama pembeli, alamat pengantaran, tanggal pengantaran dan metode  $J$   $A$   $P$   $R$ pembayaran.

Penampilan produk dalam menu ditampilkan berdasarkan tipe produk yang dapat dipilih oleh pengguna. Pengelompokan produk berdasarkan tipe produk ini mempermudah pencarian barang dalam satu kelompok tipe produk. Untuk mempermudah pengguna jika ingin melakukan pencarian berdasarkan nama, disediakan fitur pencarian dengan basis teks. Pencarian ini akan mencocokkan semua produk yang mengandung kata yang ditulis dalam kolom pencarian.

Eksekusi penambahan produk yang dilakukan tidak memerlukan muat ulang halaman, karena semua aksi dalam halaman ini mengimplementasikan konsep AJAX dalam React JS. Untuk meringankan kerja server, penyimpanan sementara produk yang ditambahkan akan disimpan dalam *session*. Ketika input pemesanan sudah selesai dan berhasil, list tersebut akan dihancurkan dan datanya akan dihilangkan dari data *session*.

Dalam praktek aslinya, pengiriman berdasarkan tanggal masih belum terlalu membantu pengiriman barang, karena pada beberapa kasus pemesanan, pelanggan meminta untuk pesanan diantarkan pada pukul tertentu. Sehingga, penambahan fitur dalam *form order* dibutuhkan pada kemudian hari.

## **4.3.2 Halaman Login**

Untuk melakukan login, pengguna harus tersambung dengan internet dan intranet untuk dapat mengakses domain [http://argajaya.alephpos.com/login.](http://argajaya.alephpos.com/login) Ketika halaman tersebut diakses, akan menampilkan halaman *login* untuk para karyawan maupun admin. Tampilan halaman login tersebut adalah sebagai berikut.

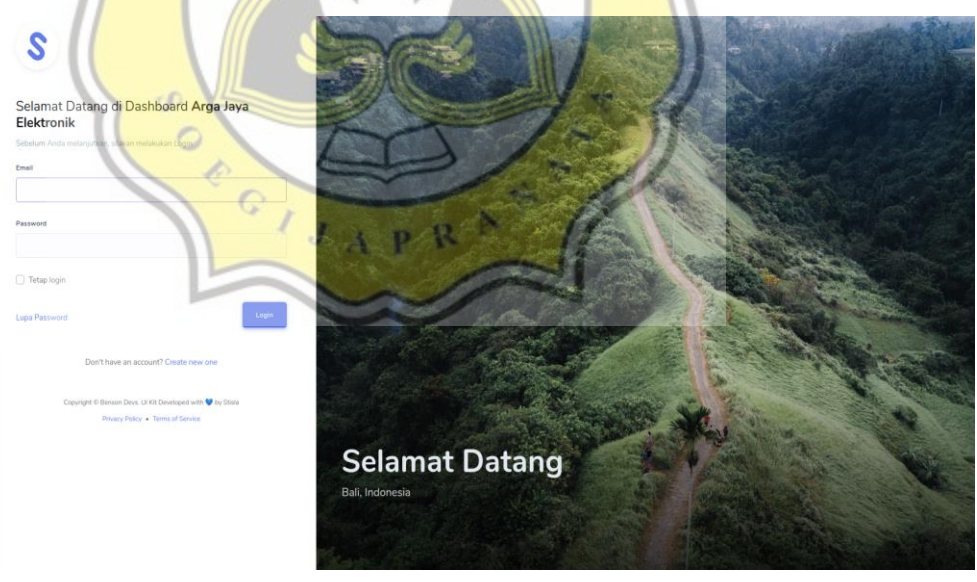

*Gambar 4.5 Halaman Login*

Halaman login berfungsi sebagai portal *autentikasi* pengguna yang memiliki akun/hak untuk mengakses *dashboard*.

### **4.3.3 Halaman Awal Dashboard**

Halaman awal dashboard adalah yang akan dikunjungi seketika setelah aksi *login* berhasil dilakukan oleh pengguna. Tampilannya adalah sebagai berikut.

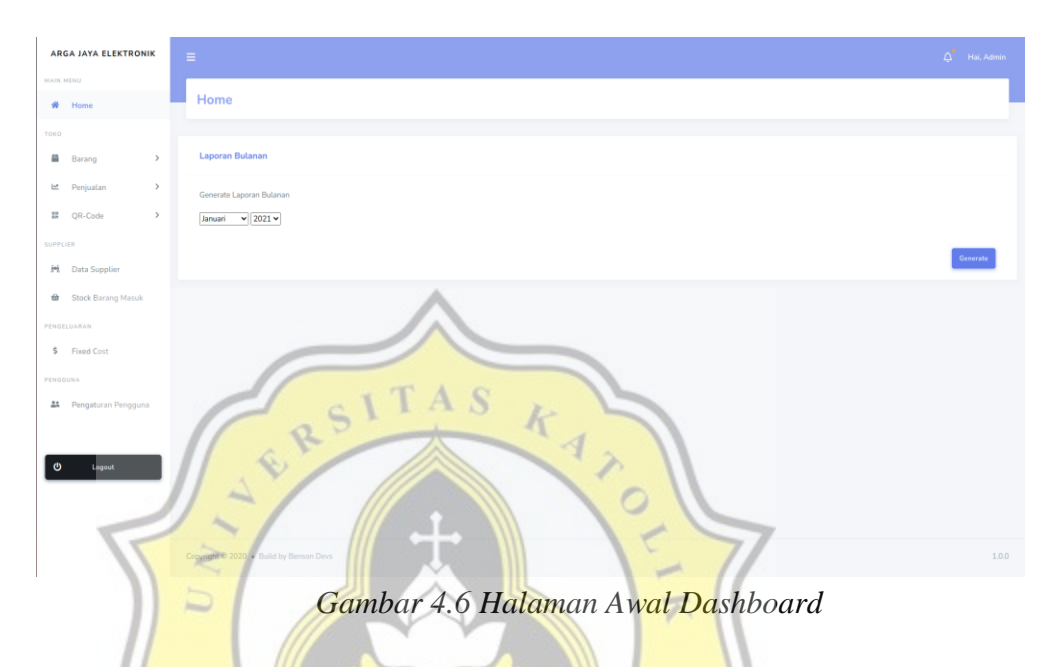

Pada halaman ini kita bisa langsung melakukan pembuatan laporan penjualan, pengeluaran dan *fixed cost*. Pada *sidebar*, kita dapat melihat berbagai menu dan pilihan halaman lain berdasarkan fiturnya yang dikelompokkan berdasarkan kategori bagian dalam toko.

## **4.3.4 Halaman Daftar Barang**

Ketika dilakukan klik pada kategori barang, lalu memilih Daftar Barang, tampilan aplikasi yang muncul adalah berbagai macam daftar barang yang ada dalam aplikasi. Pengurutan barang adalah berdasarkan nama barang. Sehingga memudahkan untuk dilakukan pencarian.

| MAIN MENU                                    |                     |                |        |              |                 |               |               |                                   |           |
|----------------------------------------------|---------------------|----------------|--------|--------------|-----------------|---------------|---------------|-----------------------------------|-----------|
| W Home                                       | + Tambahkan Produk  |                |        |              |                 |               |               |                                   |           |
| TOXO                                         | Cari                |                |        |              | $\hbox{\tt Q}$  |               |               |                                   |           |
| a.<br>Barang<br>$\checkmark$                 |                     |                |        |              |                 |               |               |                                   |           |
| Daftar Barang                                | <b>Tabel Produk</b> |                |        |              |                 |               |               |                                   |           |
| Daftar Rosep<br>Riwayat Stok Barang          | Nama Produk         | Tipe           | Satuan | Stock        | Supplier        | Beli          | Juat          | Action                            | Info      |
| Penyesuaian Stok                             | ADAPTOR 1 A/12V     | <b>ADAPTOR</b> | PCS    | $\mathbb{O}$ | <b>ALIONG</b>   | Rp. 13.000    | Rp. 25.000    | C Ubah<br><b>X</b> Happs          | ۰         |
| Penjuslan<br>lot.<br>,<br>II QR-Code<br>$\,$ | ADAPTOR 1 A/12V     | ADAPTOR        | PCS    | $-3$         | <b>INDOSARI</b> | Rp. 35.500    | Rp. 55,000    | <b>R</b> Ubsh<br><b>X</b> Hapos   | o         |
| SUPPLIER                                     | ADAPTOR 2 A/12V     | ADAPTOR        | PCS    | $\circ$      | ALIONG          | Rp. 15.500    | Rp. 30.000    | <b>IS</b> Uhah<br><b>X</b> -Hapas | $\bullet$ |
| M Data Supplier                              | ADAPTOR 2 A/12V IN  | <b>ADAPTOR</b> | PCS    | $\circ$      | <b>INDOSARI</b> | Rp. 15.000    | Rp. 35.000    | <b>In Ubah</b><br><b>X</b> Hapes  | $\circ$   |
| th Stock Barang Masuk                        | ADAPTOR 3 A/12V     | ADAPTOR        | PCS    | $\circ$      | ALIONG          | Rp. 26.000    | Rp. 50.000    | C Ubah<br><b>X</b> Hapes          | $\bullet$ |
| PENGELUARAN                                  | ADAPTOR 4 A/9V      | ADAPTOR        | PCS    | 5            | <b>BANDUNG</b>  | Rp. 35.000    | Rp. 60,000    | $B$ Ubsh<br><b>X</b> Happy        | $\bullet$ |
| \$ Fixed Cost<br>PENGEUNA                    | ADAPTOR 5 A/12V     | <b>ADAPTOR</b> | PCS    | $\circ$      | ALIONG          | Rp. 37.000    | Rp. 65.000    | <b>B</b> Ubah<br><b>X</b> Hapes   | $\bullet$ |
| 44 Pengaturan Pengguna                       | ADAPTOR 500 A/12V   | <b>ADAPTOR</b> | PCS    | $\alpha$     | INDOSARI        | Rp. 30.500    | Rp. 50,000    | <b>X</b> Hapus<br><b>IS'</b> Ubah | $\bullet$ |
|                                              | AMPLI               | AMPLI          | PCS    | $-1$         | HARCO           | Rp. 1.000.000 | Rp. 1.500.000 | <b>X Hapus</b><br><b>IX</b> Ubsh  | $\bullet$ |

*Gambar 4.7 Halaman Daftar Barang*

k

Pada halaman, pengguna dapat menambahkan barang dengan melakukan klik pada tombol "Tambahkan Produk". Ketika tombol diklik, maka akan muncul tampilan *modal* yang berisi tentang data apa saja yang perlu diisi ketika ingin menambahkan barang. Tampilannya adalah sebagai berikut.

A<sub>S</sub>

 $J$   $A$   $P$   $R$ 

U)

SON OF

#### Tambahkan Produk

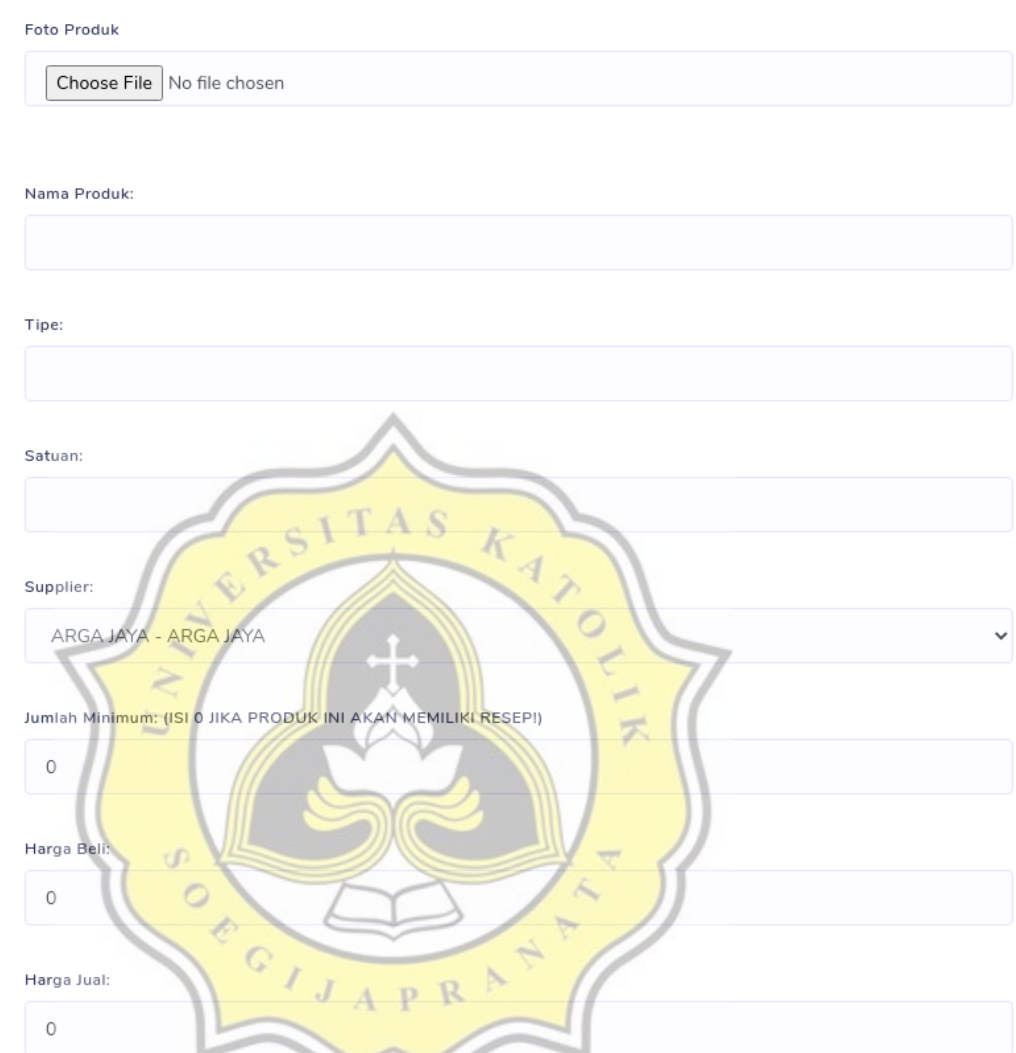

*Gambar 4.8 Modal Tambah Barang*

Untuk dapat memunculkan modal seperti di atas, source code yang dipakai adalah sebagai berikut.

 $\pmb{+}$ Tambahkan

```
● <div class="modal fade" id="addProductModal" tabindex="-
1" role="dialog" aria-labelledby="exampleModalLabel" aria-
hidden="true"> 
● <div class="modal-dialog modal-lg" role="document"> 
● <div class="modal-content"> 
● <div class="modal-header"> 
● <h5 class="modal-title">Tambahkan 
Produk</h5> 
● <button type="button" class="close"
data-dismiss="modal" aria-label="Close"> 
● <span aria-hidden="true">×</span> 
● </button> 
\bullet \qquad \qquad \qquad \qquad \qquad \qquad \qquad \qquad \qquad \qquad \qquad \qquad \qquad \qquad \qquad \qquad \qquad \qquad \qquad \qquad \qquad \qquad \qquad \qquad \qquad \qquad \qquad \qquad \qquad \qquad● <div class="modal-body"> 
● <form id="addProductForm"
action="{{ route('dashboard.products.add') }}" method="POST"
enctype="multipart/form-data"> 
● @csrf 
● 
                   T A S
                             k
● 
@include('components.modals.products.form_content') 
●               </ form>
                   \langle div\rangle● <div class="modal-footer"> 
                       <button type="button" class="btn btn-
secondary" data-dismiss="modal">Close</button>
● <button form="addProductForm"
type="submit" class="btn btn-dark"><i class="fas fa-plus mr-
1"></i>Tambahkan</button>
\left\langle \frac{d}{d} \right\rangle\bullet \qquad \qquad \diamond \qquad \diamond \qquad \diamond \qquad \diamond \qquad \diamond\langle/div>
\langle \text{div} \rangleAPR\cdot● 
● <script type="text/javascript"> 
● $(document).ready(function () { 
● $('#addProductModal').on('hidden.bs.modal', 
function(){ 
● //remove the backdrop 
● $('.modal-backdrop').remove(); 
\bullet })
● 
              ● $('#addProductForm 
input[name=product_image]').change((event) => { 
● var imageUrl = 
URL.createObjectURL(event.target.files[0]) 
● $('#addProductForm 
img[name=image_preview]').attr('src', imageUrl) 
\bullet } } }
\bullet } } }
● </script>
```
## *Gambar 4.9 Kode Modal Tambah Barang*

Ketika tombol edit pada produk diklik, maka modal yang sama akan muncul dan diisi dengan data dari *JSON* yang didapatkan dari produk tersebut lalu dengan *jQuery* akan melakukan *fetching* ke dalam kolom-kolom pada modal.

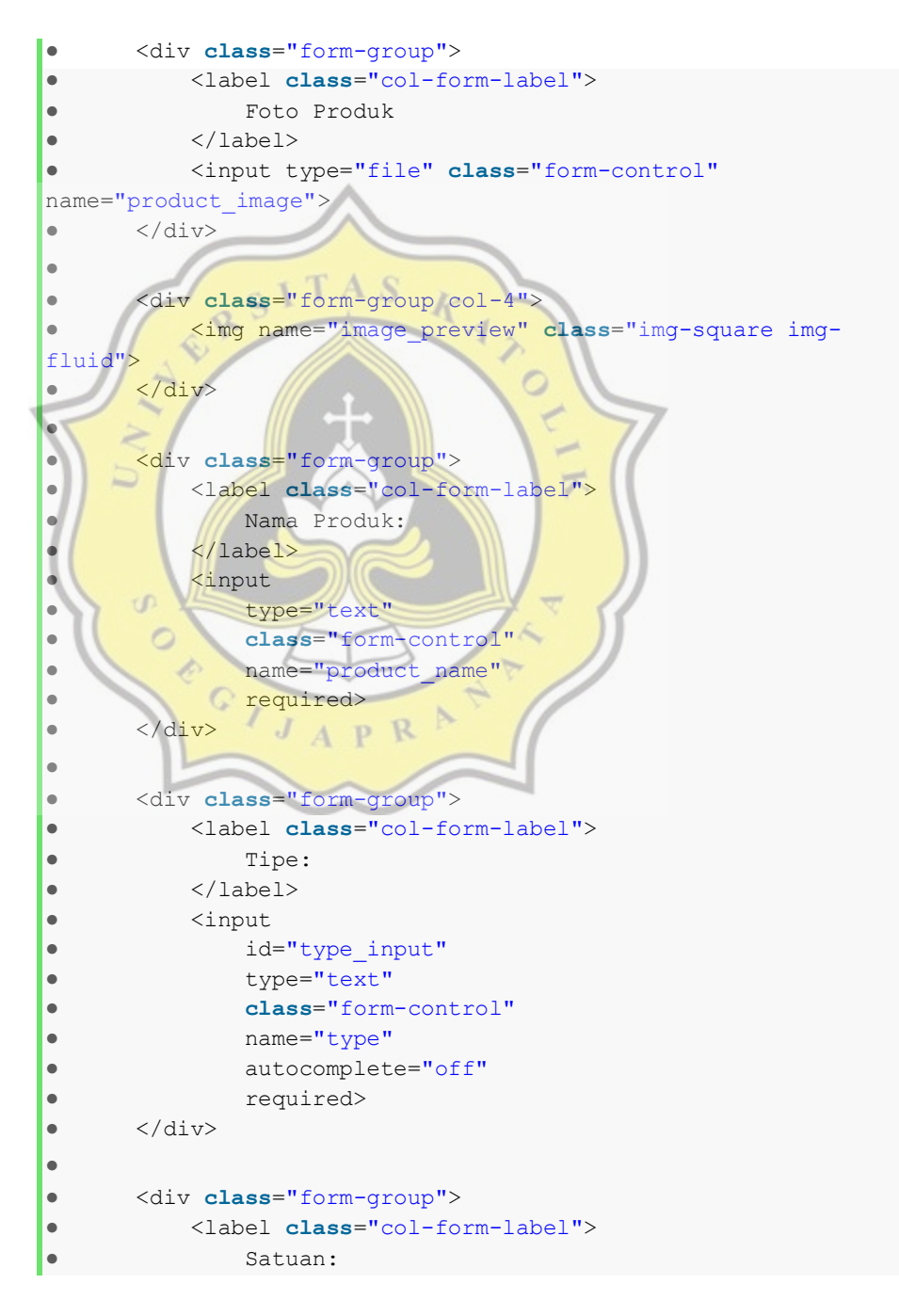

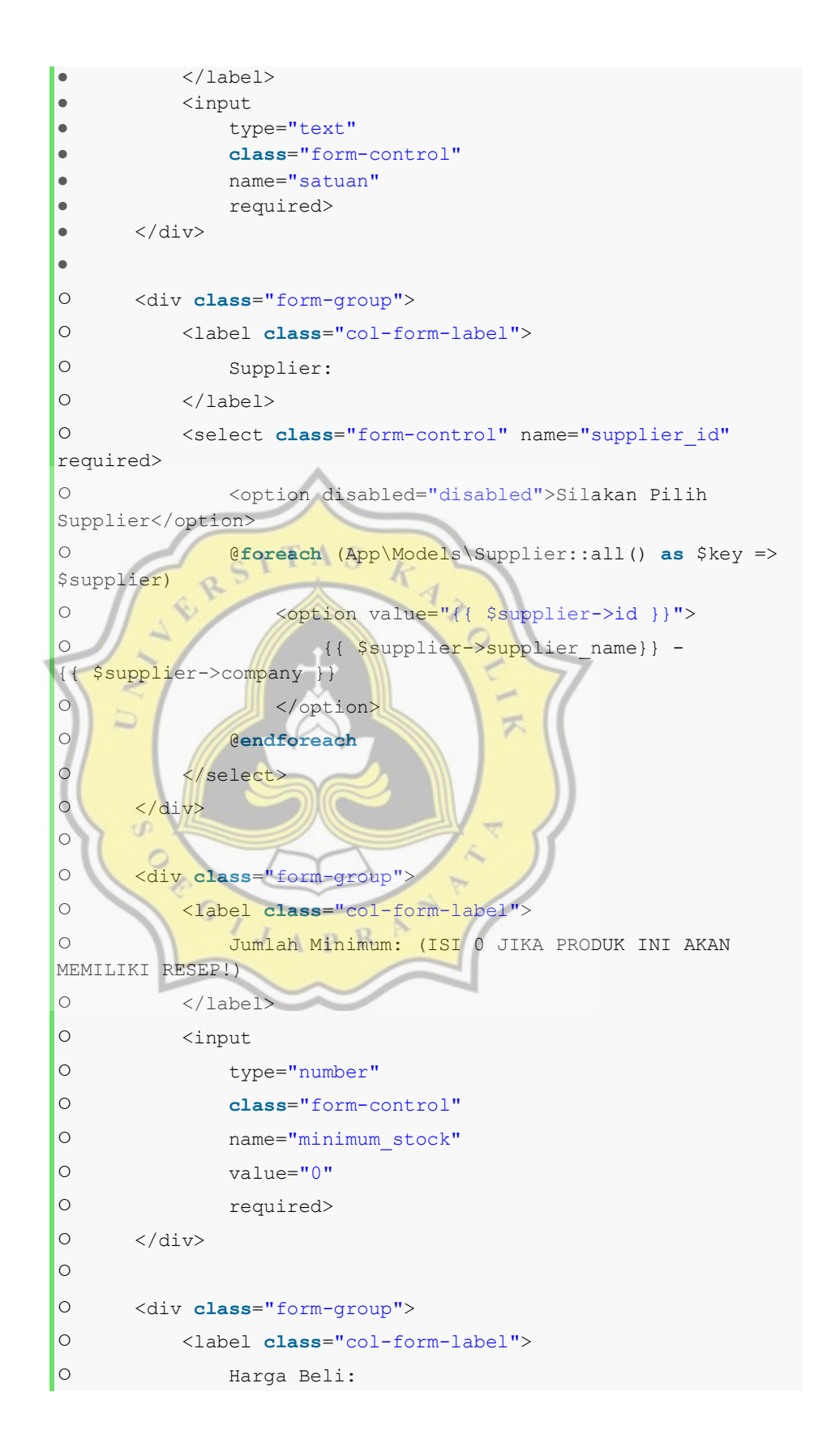

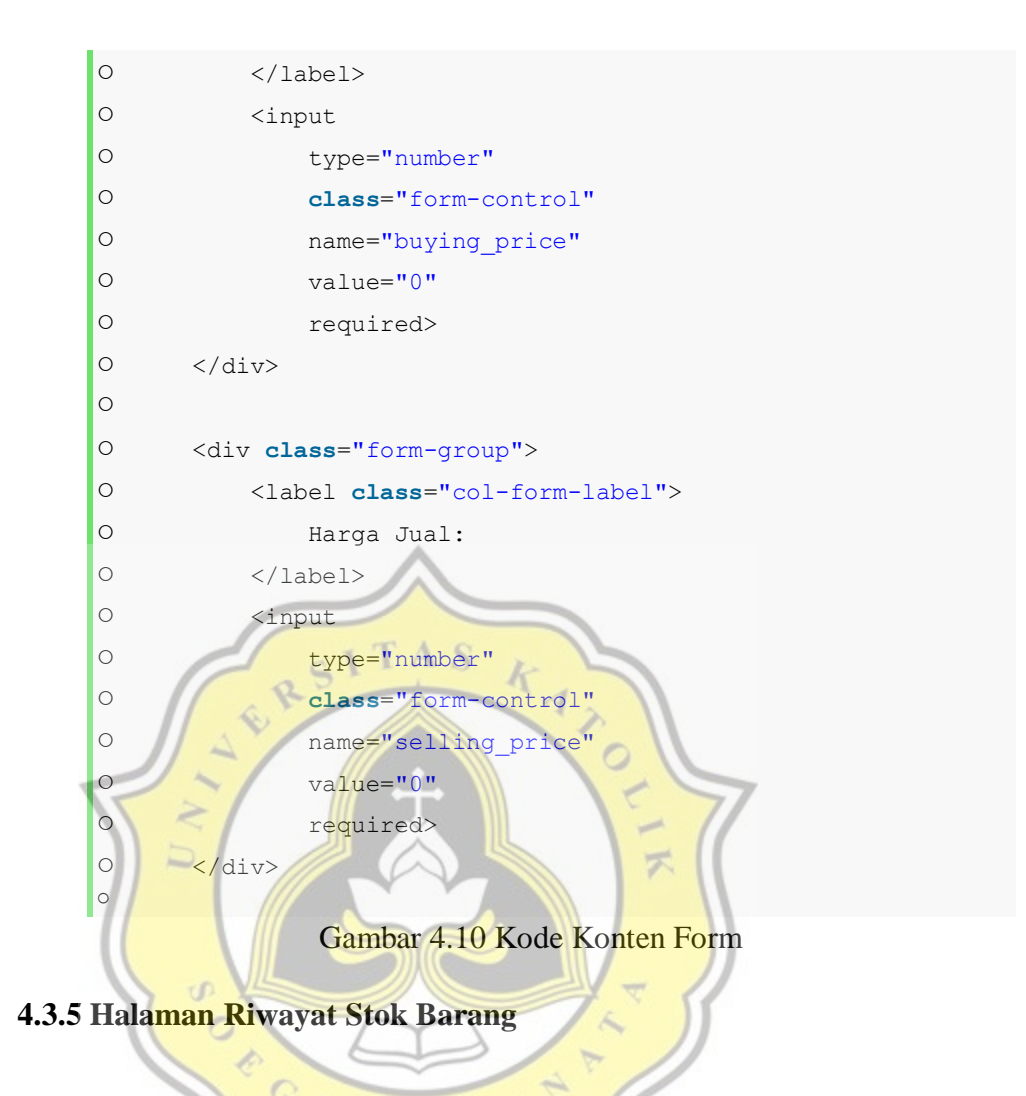

Pada halaman ini, pengguna dapat melihat dan memastikan jumlah stok barang. Ketika stok barang berada di bawah minimum, halaman ini akan menyajikan daftar barang-barang yang perlu untuk mendapatkan stok ulang.

#### Stok di Bawah Minimum

| $\mathbf{r}$            | Nama Produk                | Minimum Qty | <b>Current Qty</b> |
|-------------------------|----------------------------|-------------|--------------------|
|                         | FLYBACK FA 100 WJSA        | 10          | $\circ$            |
| $\overline{z}$          | SPOOL KIPAS DISK FAN BESAR | 10          | $\circ$            |
| $\overline{\mathbf{3}}$ | REMOTE TV LED SAMSUNG      | 10          | $\circ$            |
| $\overline{A}$          | REMOTE TV CHINA VISERO 808 | 10          | $\circ$            |
| -5                      | FLYBACK JF 0501-19959      | 10          | $\Omega$           |
| 6                       | KABEL MIC + JEK TOA - TOA  | 10          | $\circ$            |
| $\overline{7}$          | FLYBACK TFB 4132 ED        | 10          | $\circ$            |
| 8                       | TRAFO 500 MA CT 18V BIG    | 10          | $\circ$            |
| $\overline{9}$          | KABEL MIC + JEK 5 M MAKITA | 10          | $\circ$            |
| 10                      | BOSTER ANTENA REMOT TD     | 10          | $\circ$            |

*Gambar 4.11 Tabel Barang Butuh Restock*

Halaman ini mengimplementasikan fitur *AJAX* dari React JS. Kode untuk menampilkan halaman tersebut adalah sebagai berikut

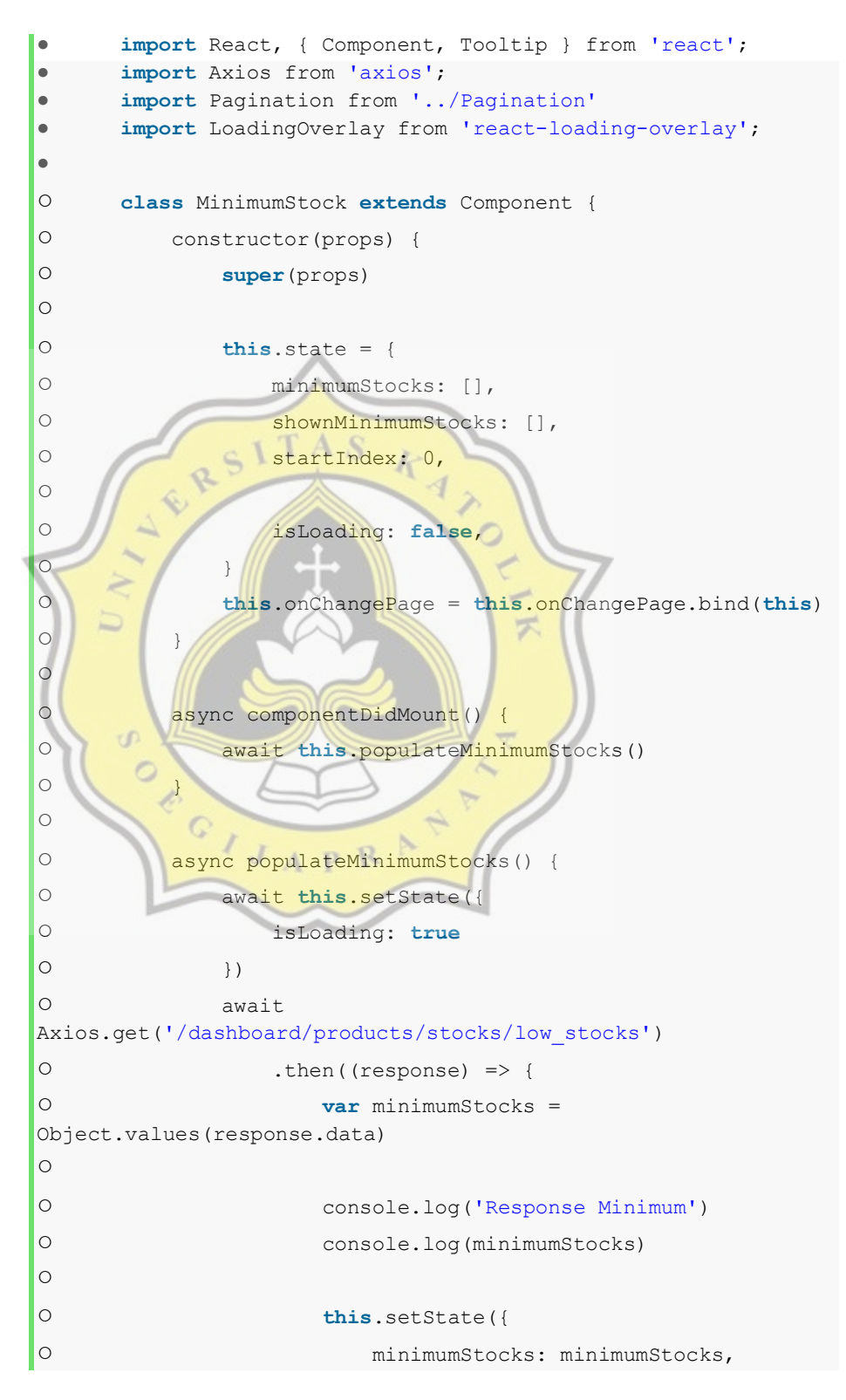

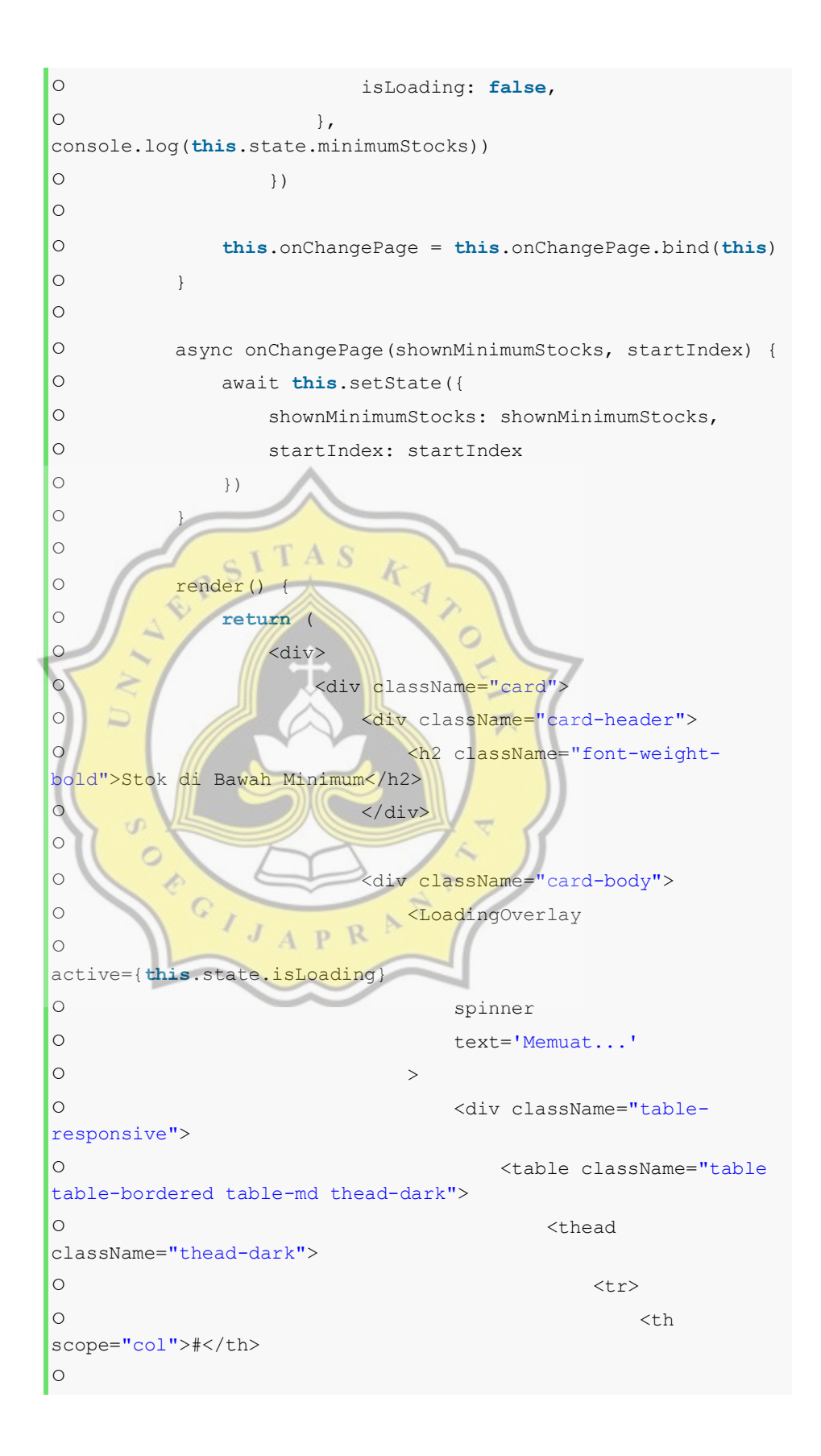

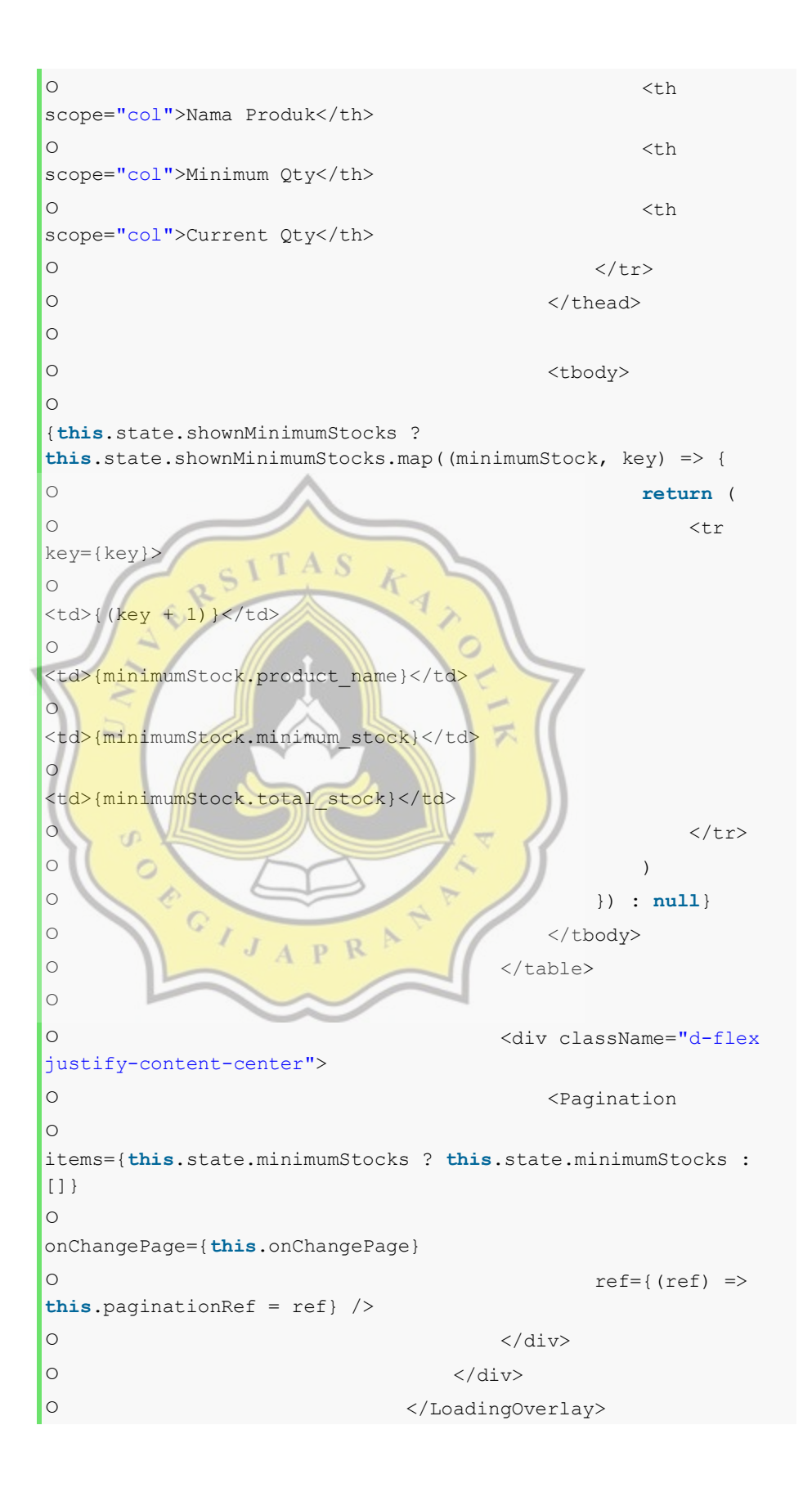

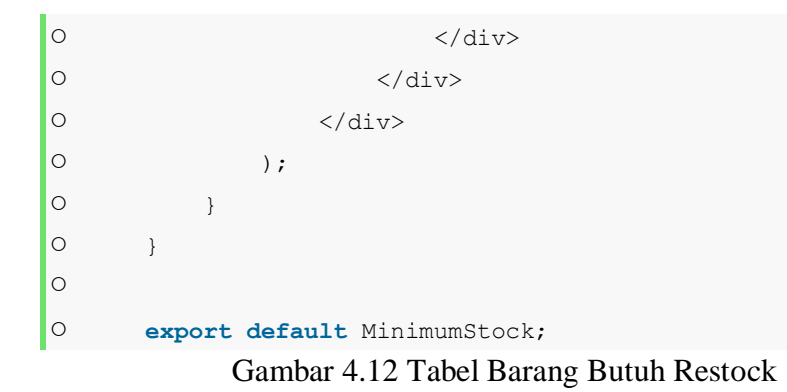

## **4.3.6 Halaman Penyesuaian Stok Barang**

Pada halaman ini, pengguna diberikan wewenang untuk melakukan penyesuaian stok barang. Jika barang yang tertera di dalam aplikasi tidak sama dengan yang ada pada dunia nyata, halaman inilah yang akan dituju oleh pengguna. Dengan fitur ini, aplikasi dapat terus menyesuaikan dengan keadaan di dunia nyata. Sehingga mempermudah pemantauan stok barang secara langsung.

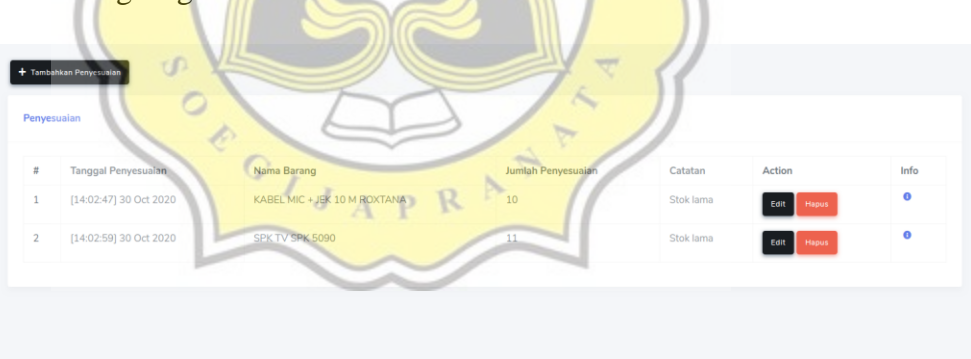

*Gambar 4.13 Tabel Penyesuaian Barang*

Untuk melakukan penambahan penyesuaian barang, dapat dilakukan melalui *modal* untuk menambahkan penyesuaian yang memiliki tampilan sebagai berikut ini.

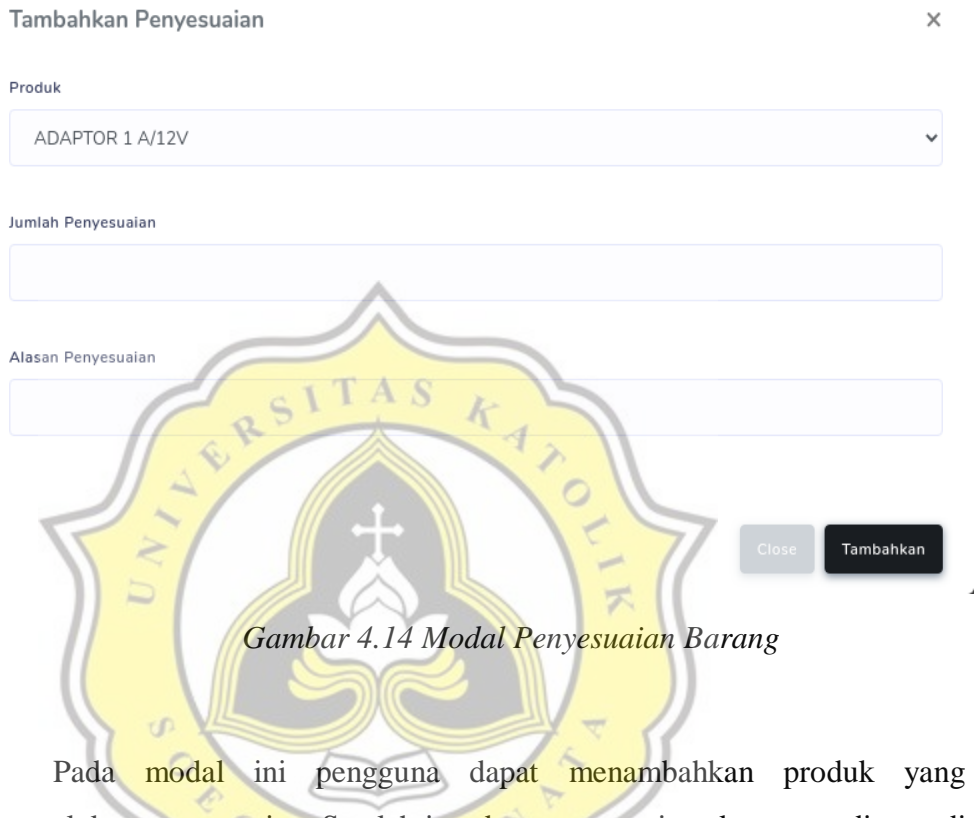

memerlukan penyesuaian. Setelah itu, data penyesuaian akan tetap dicatat di dalam sistem. Pengguna yang melakukan pencatatan dan pengubahan data akan tercatat nama penggunanya. Untuk melihat hal itu, pengguna dapat melakukan klik pada *icon* info seperti di bawah ini.

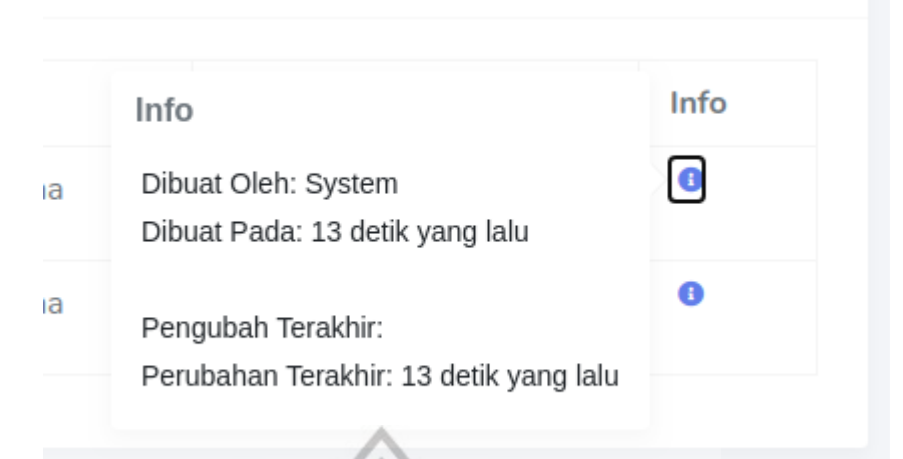

# *Gambar 4.15 Info Penyesuaian Barang*

O

**TAS** 

## **4.3.7 Halaman Kasir**

Pada halaman kasir, seorang kasir dapat melayani pembeli dengan menambahkan produk ke dalam list belanjaan lalu mengisikan nama pembeli tersebut. Nilai dari pembelian akan langsung ditampilkan dan dicatatkan sehingga pembayaran tidak perlu lagi disulitkan dengan menghitung total belanjaan. Terutama karena toko ini memiliki banyak sekali *reseller* yang sering membeli barang secara masif dan banyak

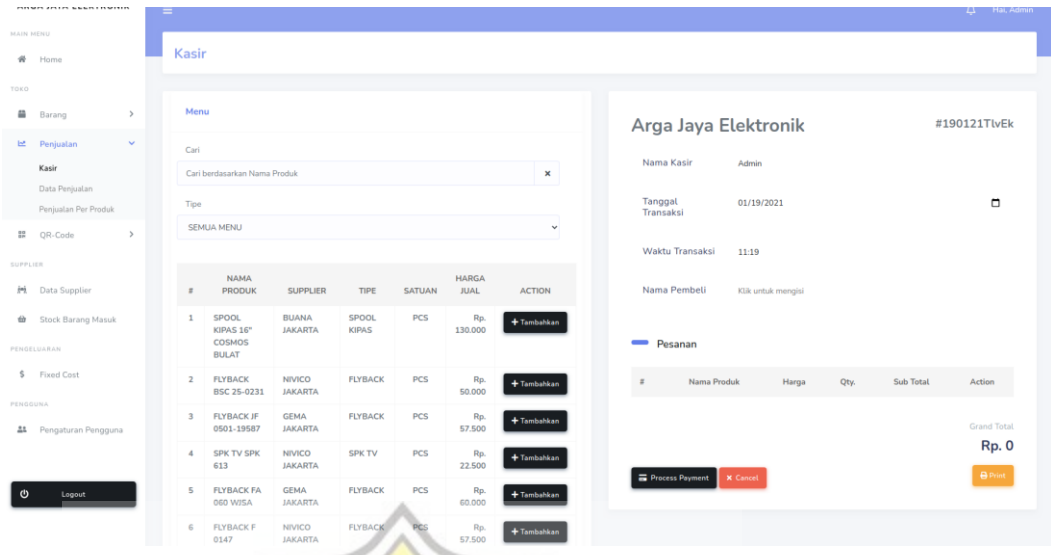

*Gambar 4.16 Halaman Kasir*

TAS

Karena dituntut untuk melayani pembeli secara cepat, pencarian produk harus cepat pula. Pencarian produk dalam halaman ini mengimplementasikan *AJAX* sehingga kasir tidak lagi perlu direpotkan dengan refresh halaman ketika mencari produk yang dibutuhkan. Karena halaman ini penuh dengan *AJAX,* sehingga tidak memerlukan refresh kecuali terdapat penambahan produk di dalam *database*.

# **4.3.8 Halaman Pre-Order**

 $\circ$ D.  $\circ$ 

Halaman ini berisi pesanan-pesanan yang masuk ketika dilakukan *preorder*. Dalam halaman ini berisi data mendasar yang dibutuhkan untuk pengiriman produk.

| $\Box$<br>Kode Order<br>$\pmb{\times}$<br>mm/dd/yyyy<br>Kode PO<br><b>Tanggal Pengiriman</b><br>Action<br>Nama Pemesan<br>Alamat Pengantaran<br>Metode Pembayaran<br>Total<br>$\boldsymbol{\pi}$<br>$O$ if $O$<br><b>EB</b> COD<br>Tommy Hiananto<br>$\mathbf{H}$<br>05 Oct 2020<br>Rp. 1.025.000<br>PO-06102020001<br>$\mathbf{1}$<br>$O$ ii $O$<br>PO-13102020001<br>Benson<br><b>KDB</b> COD<br>Rp. 575.000<br>$\overline{2}$<br>05 Oct 2020<br>Jalan ampera |  | <b>Daftar Pre-Order</b> |  |  |                       |
|----------------------------------------------------------------------------------------------------|--|-------------------------|--|--|-----------------------|
|                                                                                                    |  |                         |  |  | $\boldsymbol{\times}$ |
|                                                                                                    |  |                         |  |  |                       |
|                                                                                                    |  |                         |  |  |                       |
|                                                                                                    |  |                         |  |  |                       |
|                                                                                                    |  |                         |  |  |                       |

*Gambar 4.17 Halaman Pre-Order*

Ketika pelayan membutuhkan data lebih lanjut tentang isi dari pesanan tersebut, maka pelayan dapat melakukan klik pada icon mata pada pojok kanan pesanan yang ada. Jika dilakukan klik icon tersebut maka akan memunculkan data lengkap dari pesanan yang dilakukan oleh pembeli, seperti di bawah in

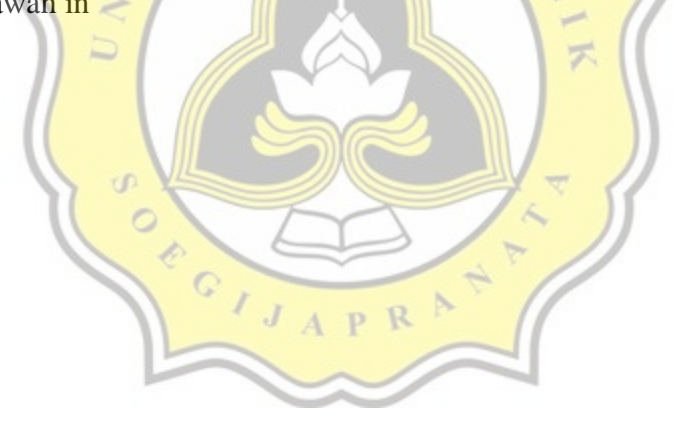

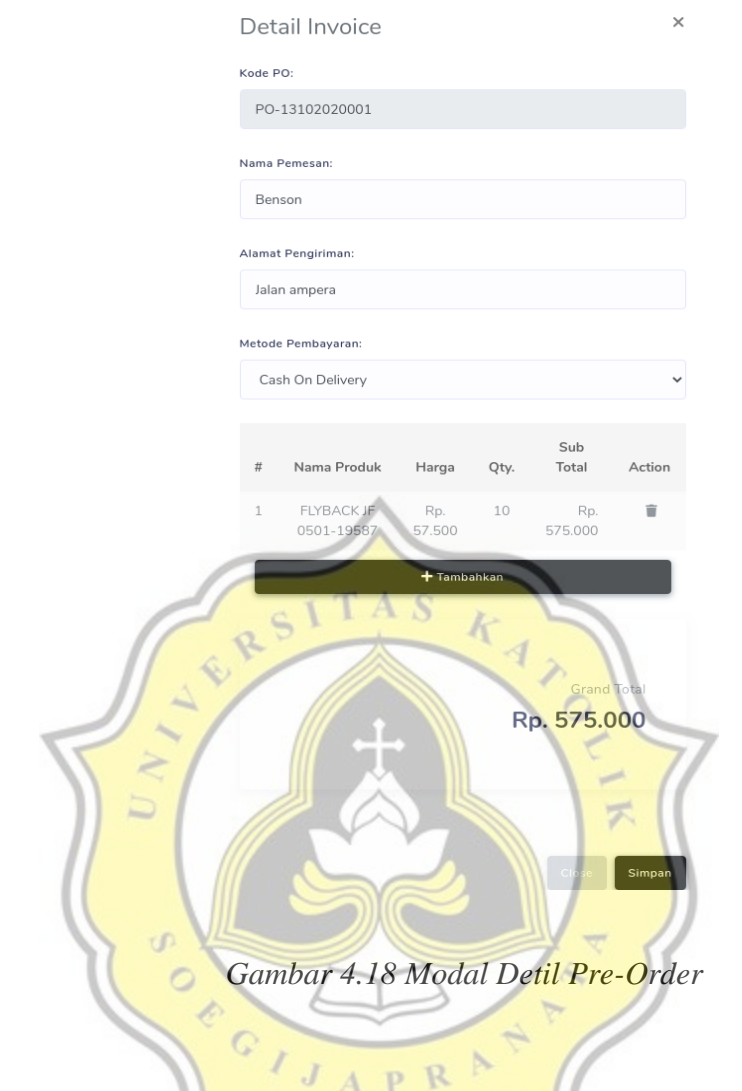

# **4.3.9 Halaman Pengiriman Pre-Order**

Dalam halaman ini, pengguna dapat mengatur jadwal pengiriman pemesanan yang akan dilakukan oleh pembeli.

| <b>Tanggal Pengiriman</b><br>Action<br><b>Status</b><br>$\pi$<br><b>O</b> Lihat Pesanan X Deactive T Hapus<br>AKTIF<br>05 Oct 2020<br>1 |
|----------------------------------------------------------------------------------------------------|
|                                                                                                    |
|                                                                                                    |
|                                                                                                    |

*Gambar 4.19 Halaman Pengiriman Pre-Order*

Ketika karyawan ingin menyiapkan barang yang perlu dikirim pada hari tersebut, pelayan dapat melakukan lihat pesanan. Maka akan memunculkan list barang apa saja yang perlu dipersiapkan terlebih dahulu. Tampilan list tersebut akan muncul sebagai berikut.

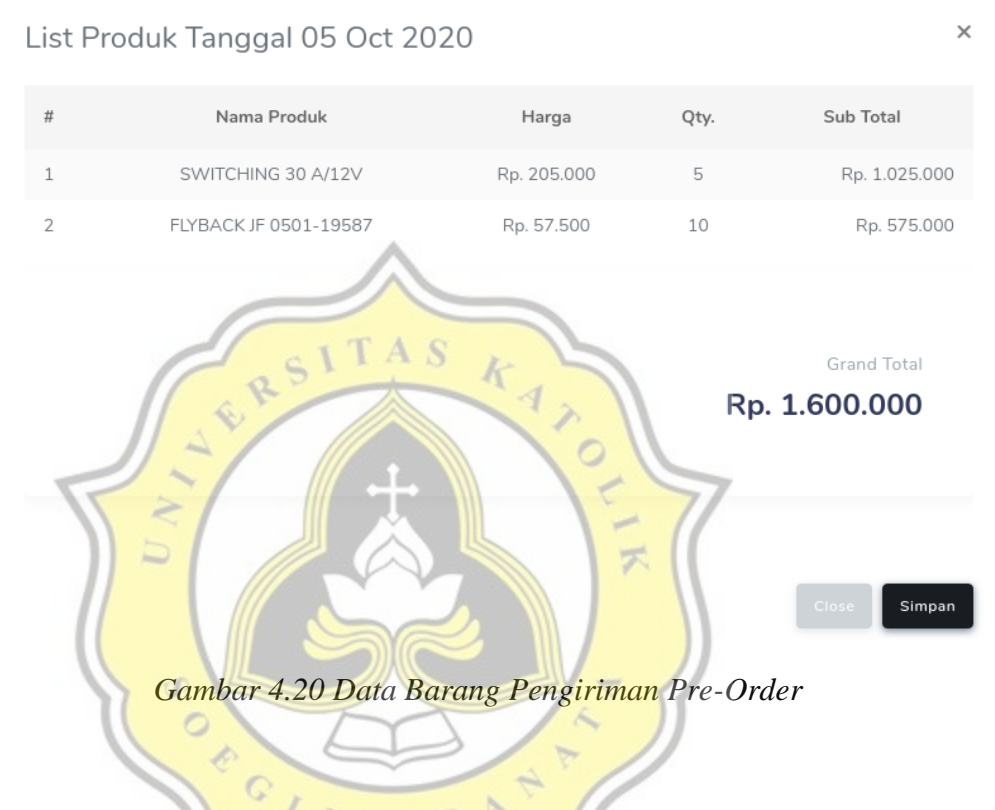

## **4.3.10 Halaman Data Penjualan**

Pada halaman data penjualan, pengguna dapat melihat semua rekam jejak penjualan yang terjadi dalam aplikasi, sehingga dapat memantau berapa banyak barang yang terjual dan omset yang sudah masuk ke dalam aplikasi.

|                  | Data Penjualan                          |                            |          |                    |                      |                                         |                             |
|------------------|-----------------------------------------|----------------------------|----------|--------------------|----------------------|-----------------------------------------|-----------------------------|
| 目                | Penjualan<br>$\overline{\mathbf{2}}$    | Omset<br>飍<br>Rp. 575.000  |          |                    | G                    | Item Terjual<br>$\overline{\mathbf{2}}$ |                             |
| Kode Nota        |                                         |                            | $\alpha$ | $\ddot{=}$         |                      |                                         |                             |
| Daftar Penjualan |                                         |                            |          |                    |                      |                                         |                             |
| $t\!t$           | Kode Nota                               | Nama Pembeli               |          | <b>Grand Total</b> | <b>Status</b>        | Waktu Transaksi                         | Action                      |
| $\mathbf{1}$     | PO-13102020001                          | [Pre-Order] Benson         |          | Rp. 575.000        | <b>OLUNAS</b>        | 30 Oct 2020 [07:32]                     | $\odot$ $\ddot{\mathbf{u}}$ |
| $\overline{2}$   | PO-06102020001                          | [Pre-Order] Tommy Hiananto |          | Rp. 1.025.000      | <b>O</b> BELUM LUNAS | <b>TIDAK DIKETAHUI</b>                  | $\odot$ 1                   |
|                  |                                         |                            |          |                    |                      |                                         |                             |
|                  |                                         |                            |          |                    |                      |                                         |                             |
|                  | Copyright @ 2020 . Build by Benson Devs |                            |          |                    |                      |                                         | 1.0.0                       |

*Gambar 4.21 Data Penjualan*

Pada setiap list penjualan, pengguna dapat melihat apa saja isi penjualan tersebut dan melakukan pengubahan status transaksi dalam nota tersebut.0

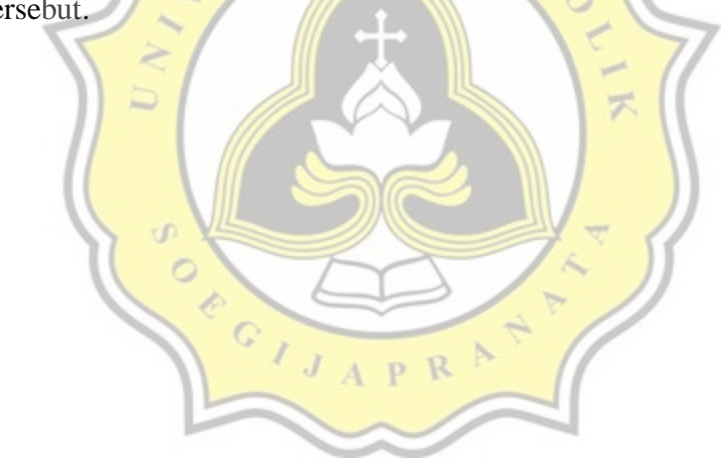

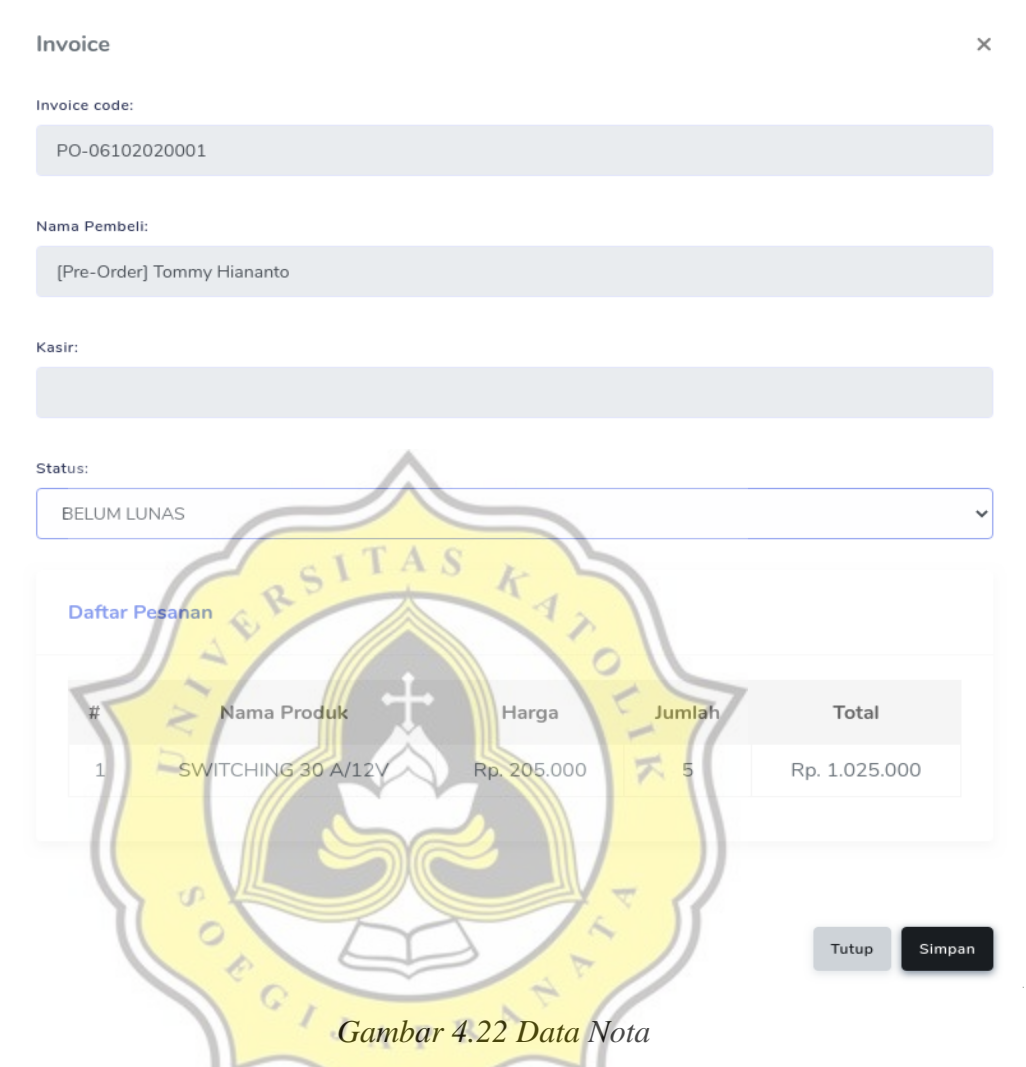

Pada modal ini, pengguna yang melakukan *checking* dapat melakukan *cross-check* dengan pembelian yang sebenarnya terjadi, sehingga mengurangi kemungkinan salah beli ataupun *fraud.*

## **4.3.11 Halaman QR-Code**

Halaman ini memberikan pengguna kemudahan untuk menghasilkan *QR-Code* untuk melakukan *checking* data dari sebuah produk tersebut. Ketika implementasi sistem di dunia nyata, fitur ini mempermudah pengecekan pada dunia nyata dan pada dunia maya.

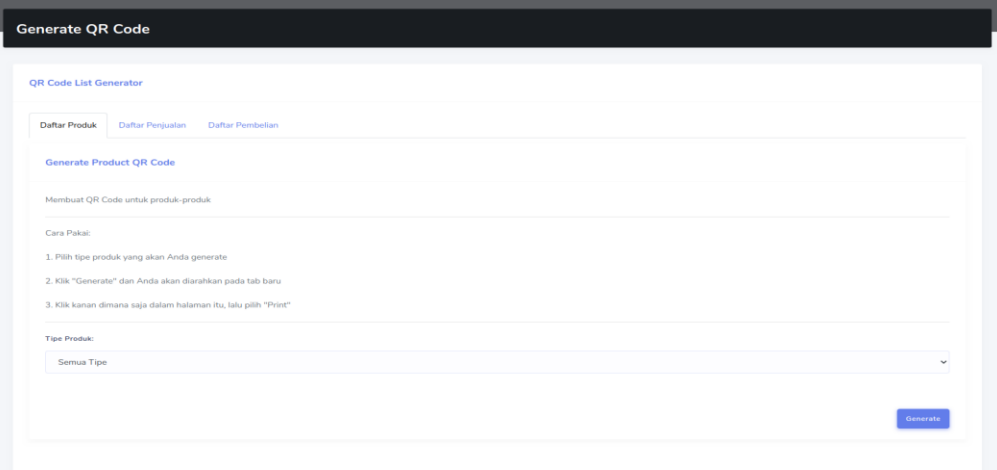

*Gambar 4.23 Halaman Generate QR-Code*

Ketika kita melakukan *generate* QRCode maka aplikasi akan menampilkan halaman baru yang berisi sekumpulan kode QR yang dapat discan dan menghasilkan data yang dibutuhkan.

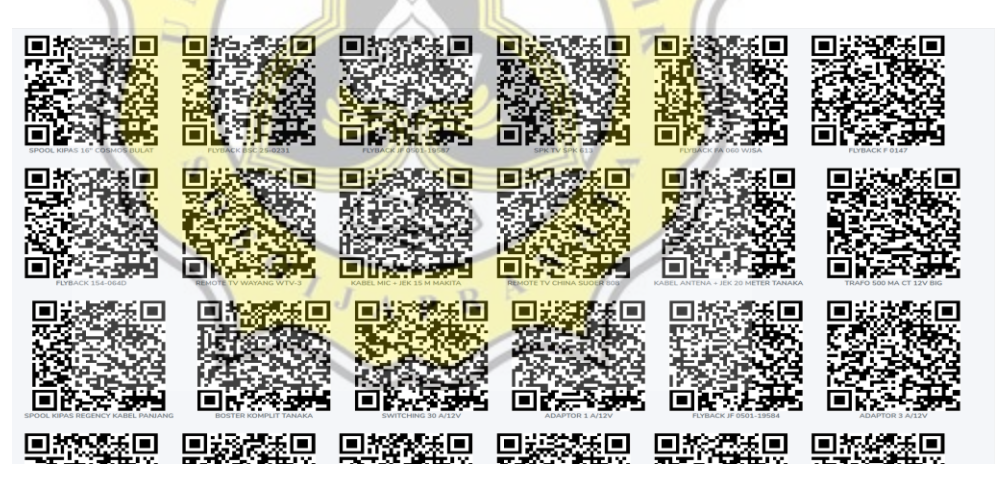

*Gambar 4.24 Halaman Hasil QR-Code*

Jika dilakukan scan dengan ponsel pintar maka akan menghasilkan data terkait produk tersebut seperti berikut.

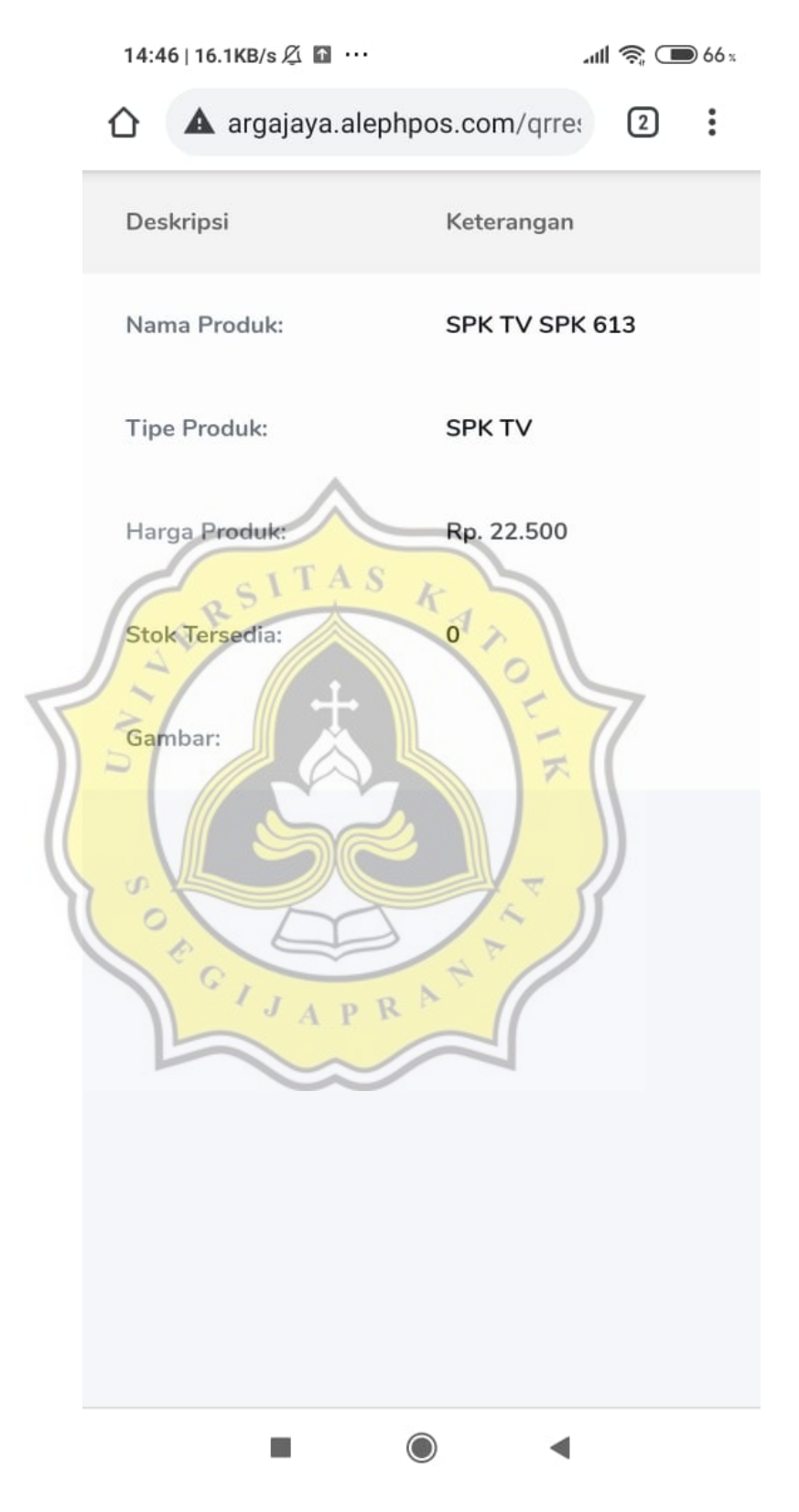

*Gambar 4.25 Halaman Hasil Scan QR-Code*

# **4.3.12 Halaman Daftar Supplier**

Pada halaman Daftar Supplier, pengguna dapat menambahkan siapa saja supplier dari setiap produk yang tersedia di dalam sistem. Pengelompokan produk juga tergantung pada supplier yang tersedia di dalam list di bawah ini.

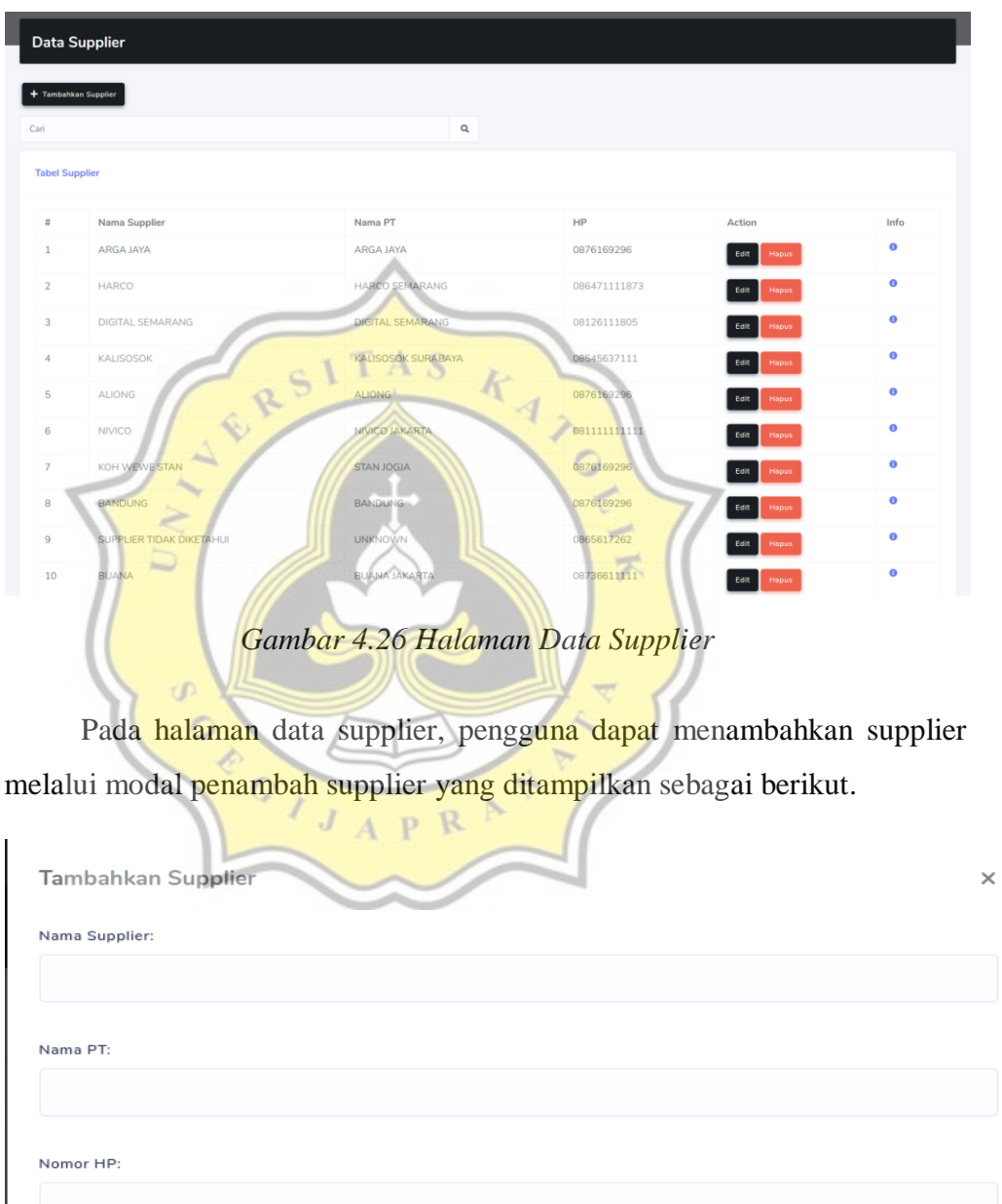

**Tambahkan** 

## **4.3.13 Halaman Stok Barang Masuk**

Pada halaman ini, barang yang masuk dapat disimpan dalam fitur yang tersedia. Fitur ini memperbolehkan penggunanya untuk mencatat nota fisik menjadi nota digital dan mengelompokkan berdasarkan hari dimana nota itu didapatkan.

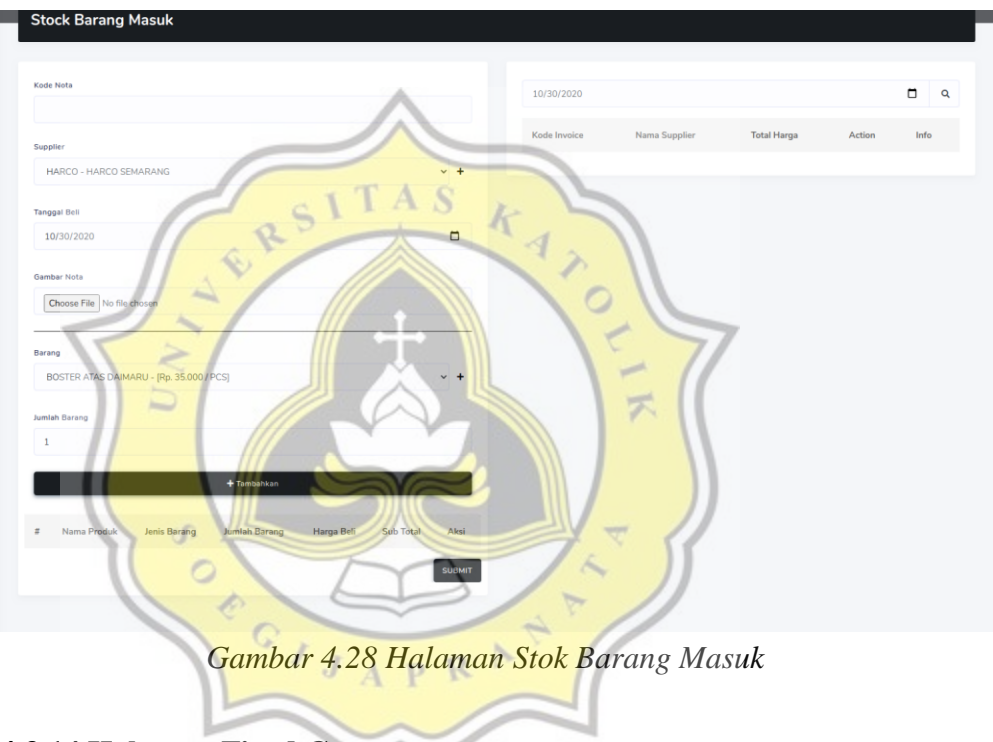

## **4.3.14 Halaman Fixed Cost**

Halaman ini berfungsi untuk menampilkan pengeluaran yang terjadi dan termasuk dalam fixed cost dari perusahaan yang memakai aplikasi ini.

| 10/30/2020             |                            | + Tambahkan |            |        | $\Box$<br>$\alpha$ |
|------------------------|----------------------------|-------------|------------|--------|--------------------|
|                        |                            |             |            |        |                    |
| <b>Kode Fixed Cost</b> | <b>Tanggal Pengeluaran</b> | Total       | Keterangan | Action | Info               |
| 11030020               | 30 Oct 2020                | Rp. 500.000 | Internet   | ٠      | $\bullet$          |
|                        |                            |             |            |        |                    |

*Gambar 4.29 Halaman Fixed Cost*

## **4.3.15 Halaman Data Pengguna**

Pada halaman ini, pengguna yang tersimpan datanya dalam aplikasi akan tertampil pada halaman ini. *Role* yang ada dalam aplikasi ini adalah *Owner,* Inventori dan Kasir.

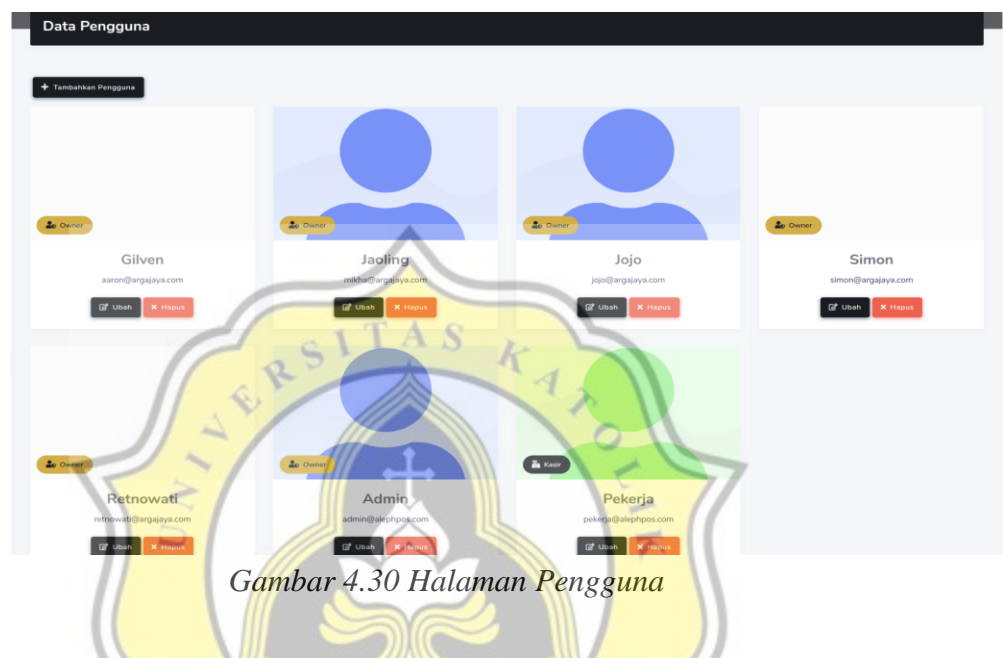

## **4.3.15 Fitur Notifikasi**

Pada bagian ini, aplikasi akan memberikan pemberitahuan kepada admin dan atau kasir akan barang-barang yang sudah mencapai batas minimum dari yang ditentukan. Setiap kali ada barang terjual atau berkurang di sistem, sistem akan melakukan pengecekan apakah jumlah barang yang tersisa masih di atas jumlah minimum atau tidak. Jika iya, maka akan membuat notifikasi yang diberikan pada pengguna seperti di bawah ini.

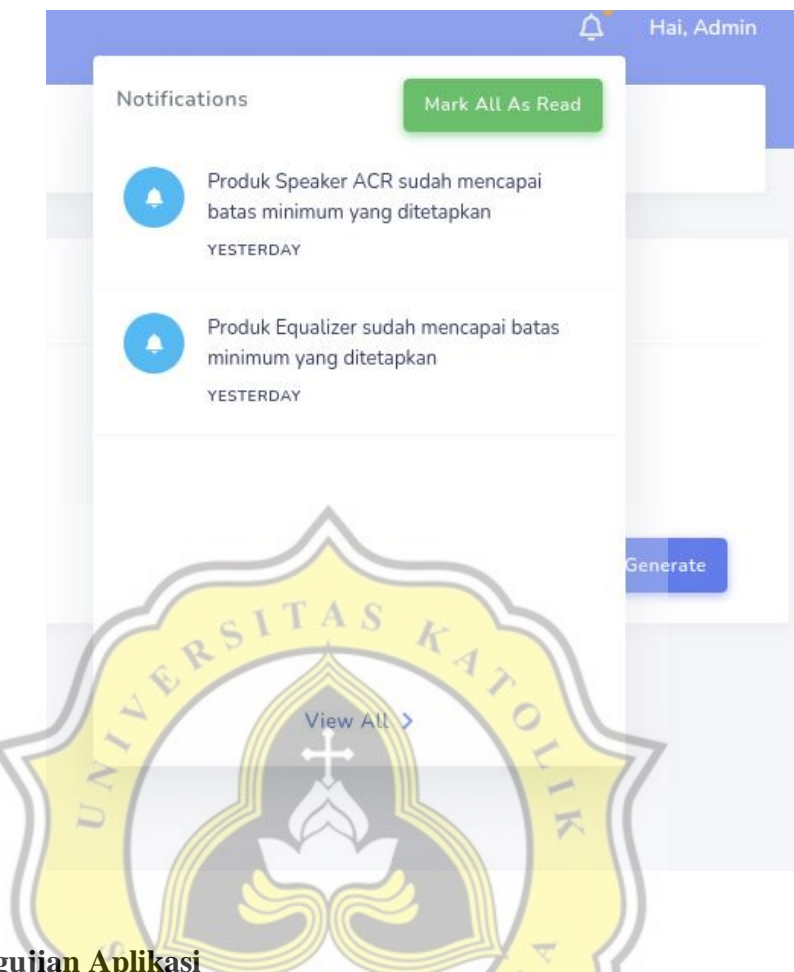

## **4.4 Hasil Pengujian Aplikasi**

Untuk memastikan aplikasi berjalan dengan baik, pengujian adalah hal yang tak kalah penting. Pengujian akan dibagi menjadi dua bagian, yaitu pengujian secara teknis dan pengujian secara bisnis.

## **4.4.1 Hasil Pengujian Teknis**

Dalam pengujian teknis akan mengevaluasi apa saja yang terjadi secara teknis, apakah sudah berjalan dengan baik sesuai dengan harapan ketika masa perencanaan fitur. Setiap fitur akan memiliki *sub* yang berisikan fungsionalitas secara teknisnya untuk diuji.

|   | <b>FITUR</b><br><b>JENIS PENGUJIAN</b> |                                                   | <b>HASIL PENGUJIAN</b>                         |
|---|----------------------------------------|---------------------------------------------------|------------------------------------------------|
| 1 | Login                                  | Aksi masuk                                        | Berjalan dengan baik                           |
|   |                                        | Menambahkan produk ke dalam keranjang             | Berjalan dengan baik                           |
| 2 | Order Form                             | Menghapus produk dari keranjang                   | Berjalan dengan baik                           |
|   |                                        | Memesan                                           | Koneksi ke whatsapp kadang<br>bermasalah       |
|   |                                        | Melakukan penambahan produk baru                  | Berjalan dengan baik                           |
|   |                                        | Melakukan penghapusan produk                      | Berjalan dengan baik                           |
| 3 | Pengelolaan<br>Produk                  | Melakukan pengubahan produk                       | Preview foto sebelumnya kadang<br>tidak muncul |
|   |                                        | Melakukan pembacaan produk<br>menggunakan QR-Code | Berjalan dengan baik                           |
|   |                                        | Menambahkan produk ke dalam daftar<br>belanja     | Berjalan dengan baik                           |
| 4 | Kasir                                  | Menghapus produk dari daftar belanja              | Berjalan dengan baik                           |
|   |                                        | Melakukan penyimpanan data belanja                | Berjalan dengan baik                           |
|   |                                        | Melakukan print out nota belanja                  | Berjalan dengan baik                           |
|   |                                        | Menambahkan Supplier                              | Berjalan dengan baik                           |
|   |                                        | Mengubah Supplier                                 | Berjalan dengan baik                           |
|   | Supply<br>Barang                       | Menghapus Supplier                                | Berjalan dengan baik                           |
| 5 |                                        | Menambahkan data nota supply                      | Notifikasi nota belum diupload<br>belum ada    |
|   |                                        | Menghapus data nota supply                        | Berjalan dengan baik                           |
|   |                                        | Melakukan upload foto nota supply                 | Berjalan dengan baik                           |
|   |                                        | Melakukan penambahan pengguna                     | Berjalan dengan baik                           |
| 6 | User                                   | Melakukan penghapusan pengguna                    | Berjalan dengan baik                           |
|   |                                        | Melakukan pengubahan pengguna                     | Berjalan dengan baik                           |

*Tabel 4.1 Daftar Fitur dan Jenis Pengujian*

#### **4.4.2 Hasil Pengujian Bisnis**

Pengujian bisnis dilakukan menggunakan metode wawancara, yang dimana pemilik toko retail diwawancarai akan apa saja dampak yang terjadi setelah implementasi sistem. Selain wawancara, pengamatan secara langsung akan reaksi dari pengguna sistem adalah bagian dari data diambil dalam proses penelitian ini.

Dalam implementasinya, sistem ini secara mendasar dapat mempermudah penggunanya untuk memantau apa saja yang terjadi lebih baik dan lebih mudah. Dari permasalahan yang ada seperti pemantauan stok, menjadi lebih mudah setelah sistem ini sudah diimplementasi. Namun kendala besar yang terjadi ketika implementasi adalah sulitnya melakukan pelatihan kepada pengguna yang belum terbiasa dalam menggunakan teknologi informasi yang dapat dikategorikan baru di era ini.

Pelatihan dilakukan kepada dua karyawan, setelah kedua karyawan ini dapat mengoperasikan aplikasi ini, kedua karyawan ini akan diminta untuk mengajarkan kepada dua karyawan lain, sehingga pelatihan dapat berjalan lebih efektif tanpa harus mengganggu waktu kerja di dalam toko. Karena menurut penuturan dari karyawan toko ini, mereka merasa lebih mudah mencerna kata-kata yang datang dari sesama karyawan. Hal ini dimungkinkan karena kesamaan latar belakang dan pola pikir, sehingga lebih mudah menyampaikan pesan dan pemahaman kepada sesama karyawan.

Dikarenakan jumlah produk yang terlalu banyak, implementasi sistem ini dimanfaatkan untuk produk yang sifatnya krusial dan memiliki tingkat pembelian yang tinggi. Sehingga implementasi sistem ini akan berjalan seiring waktu. Implementasi yang sepenuhnya belum terlaksana karena kendala ini. Namun secara garis besar, kehadiran sistem ini mempermudah pekerjaan karyawan yang ada di sana.

Penggunaan *gadget* oleh karyawan dapat lebih terkendali karena karyawan cenderung memiliki tugas untuk melakukan input data. Karena pemantauan dapat dilakukan oleh pemilik, sehingga kemungkinan untuk karyawan mangkir dari tugas menjadi lebih kecil. Hal ini dapat dipantau dari banyaknya data yang diinput oleh karyawan dan pencocokannya dengan tugas yang sudah diberikan oleh pemilik toko. Namun, karena penggunaan sistem ini belum sepenuhnya melayani bisnis, sehingga pemantauan hanya terjadi ketika karyawan mendapatkan pekerjaan pada sistem daring.

Dari sudut pandang pemilik toko, dengan adanya kemudahan ini, pemantauan stok barang yang memiliki arus jual beli tinggi menjadi lebih mudah. Pemilik toko merasa masih membutuhkan waktu untuk membiasakan diri dengan kehadiran sistem ini.

Selain kemudahan itu, implementasi *QR-Code* mempermudah pembeli untuk melakukan pengecekan data seputar sebuah barang. Rata-rata pembeli yang datang, menginginkan mengetahui informasi seputar produk yang meliputi harga, jumlah dalam stok dan gambar bentuk barang tersebut. Kemudahan ini ternyata memberikan nilai lebih untuk toko retail sebagai toko yang lebih futuristik dan mengikuti perkembangan zaman. Pembeli yang datang merasa lebih tertarik ketika disuguhkan dengan fitur ini.

Pada fitur toko *online* yang tersedia dalam sistem ini, ditemukan bahwa pengguna lebih nyaman menggunakan sistem pemesanan via *chat* melalui aplikasi *Whatsapp* kepada pemilik toko. Dikarenakan pembeli lebih merasa yakin dengan pesanannya ketika mendapatkan respon langsung dari pemilik toko dibanding hanya pesan singkat pada aplikasi. Meskipun implementasi toko online ini terintegrasi dengan *Whatsapp*, pembeli lebih memilih untuk melakukan kontak secara langsung. Hal ini juga dipengaruhi oleh bertambahnya birokrasi ketika melakukan pemesanan pada toko online yang dimana pembeli lebih suka dan lebih merasa dimanjakan dengan pelayanan melalui *chat*.

Selain itu, fitur toko *online* dirasa oleh pembeli lebih tidak meyakinkan mereka karena pembeli tidak dapat melihat barang secara langsung. Dikarenakan toko retail ini menjual barang-barang elektronik yang dimana pembelinya akan merasa lebih yakin terhadap produk yang akan dibeli ketika sudah melihat, menyentuh dan mencoba produk secara langsung terlebih dahulu sebelum membeli.

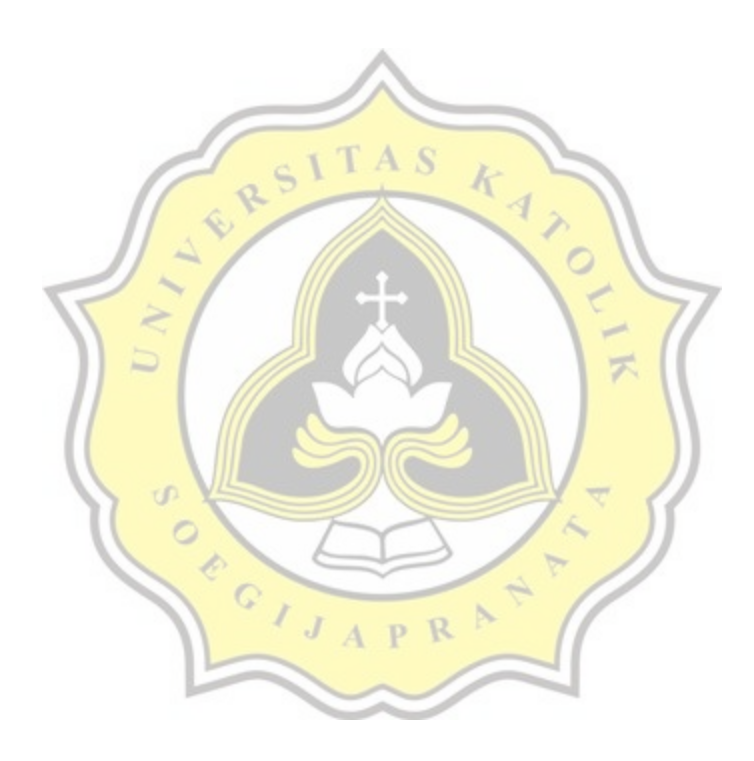